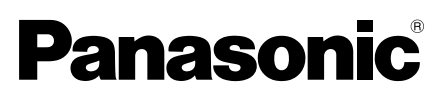

# Guide d'installation

Instructions d'installation comprises

# Caméra en réseau Nº de modèle WV-SW458/WV-SW458M WV-SW458MA

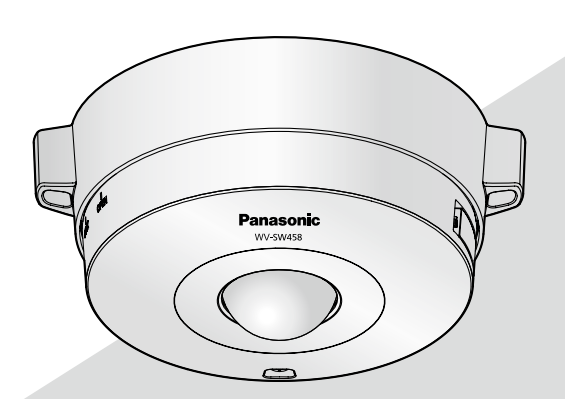

(Cette illustration représente le modèle WV-SW458.)

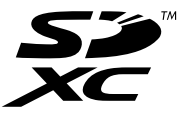

Nous vous recommandons de lire attentivement ces instructions avant de raccorder ou d'utiliser cet appareil et de conserver précieusement ce manuel à des fins de consultation ultérieure.

Le numéro de modèle est abrégé dans certaines descriptions dans le présent manuel. Ce document est le guide d'installation destiné à une utilisation dans d'autres pays excepté le Japon.

### AVERTISSEMENT:

- Pour éviter de blesser quelqu'un, cet appareil doit être fixé solidement sur le plancher/au mur/ au plafond selon les instructions d'installation.
- L'installation sera effectuée selon toutes les règles applicables d'installation.
- Les connexions doivent être conformes au code électrique local.

### ATTENTION:

- Tout changement ou modification non expressément approuvée par la partie responsable de la conformité pourraient annuler l'autorité de l'utilisateur à utiliser cet équipement.
- Avant d'effectuer le branchement ou de mettre cet appareil en service, veuillez lire les instructions de l'étiquette collée dessous.

Pour Canada

CAN ICES-3(A)/NMB-3(A)

Pour U.S.A.

Remarque: Cet équipement a été testé et s'avère respecter les limites imposées pour un périphérique numérique de classe A, conformément à la partie 15 des réglementations de la FCC. Ces limites sont conçues pour fournir une protection raisonnable contre les interférences nuisibles, lorsque l'appareil fonctionne dans un environnement commercial. Cet équipement génère, utilise et peut émettre une énergie de fréquences radio et, s'il n'est pas installé et utilisé conformément aux instructions, peut causer des interférences nuisibles aux communications radio.

L'utilisation de cet équipement dans une zone résidentielle est susceptible de provoquer des interférences nuisibles, auquel cas l'utilisateur devra corriger ces interférences à ses propres frais.

Avertissement de FCC: Pour assurer une conformité continue, (par exemple - n'utiliser que des câbles blindés lors de la connexion aux ordinateurs ou appareils périphériques). Tout changement ou modification non expressément approuvée par la partie responsable de la conformité pourraient annuler l'autorité de l'utilisateur à utiliser cet équipement.

Le numéro de modèle et numéro de série de ce produit se trouve sur l'appareil.

Nous vous conseillons de relever le numéro de modèle et le numéro de série de votre appareil dans l'espace réservé ci-dessous et de conserver précieusement votre notice d'instructions en tant que justificatif d'achat aux fins d'identification en cas de vol.

No. de modèle

No. de série

Pour l'Europe

Nous déclarons sous notre propre responsabilité que le produit auquel se réfère la présente déclaration est conforme á la norme spécifiée ou à tout autre document normatif conformément aux dispositions de la directive 2004/108/CE.

# Table des matières

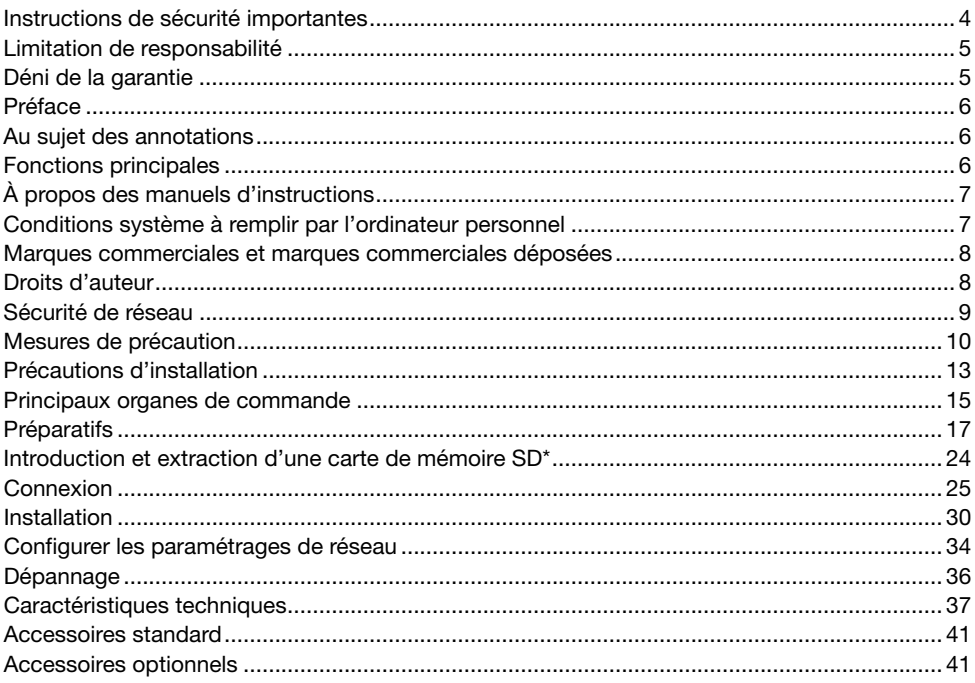

\* La carte de mémoire SDXC/SDHC/SD est décrite sous l'appellation de carte de mémoire SD.

# Instructions de sécurité importantes

- 1) Veiller à lire ces instructions.
- 2) Conserver ces instructions.
- 3) Tenir compte de tous les avertissements.
- 4) Se conformer à toutes les instructions.
- 5) Ne pas utiliser à proximité de sources de chaleur telles que des radiateurs, des bouches de chauffage, des appareils de chauffage ou tout autre appareil (y compris les amplificateurs) produisant de la chaleur.
- 6) Utiliser uniquement les fixations ou les accessoires spécifiés par le fabricant.
- 7) Utiliser uniquement le chariot, le support, le trépied, la platine de fixation ou la tablette spécifiée par le fabricant ou vendu avec l'appareil. Quand un chariot est utilisé, prendre toutes les précautions nécessaires lors du déplacement de la combinaison chariot-appareil afin que le tout ne se renverse pas.

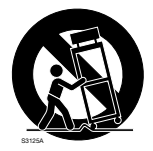

## Limitation de responsabilité

CETTE PUBLICATION EST FOURNIE "COMME TEL" SANS GARANTIE DE TOUTE SORTE, EXPRÈS OU IMPLICITE, ÉTANT INCLUSE MAIS NON LIMITÉE AUX GARANTIES IMPLICITES DE LA VALEUR MARCHANDE, ADAPTATION POUR TOUT BUT PARTICULIER OU NON-INFRACTION DES DROITS D'UN TIERS.

CETTE PUBLICATION A PU INCLURE DES INEXACTITUDES TECHNIQUES OU DES ERREURS TYPOGRAPHIQUES. DES CHANGEMENTS SONT AJOUTÉS AUX INFORMATION CI-DESSUS, À TOUT MOMENT, AUX FINS D'AMÉLIORATION DE CETTE PUBLICATION ET/OU DU PRODUIT CORRESPONDANT(S).

## Déni de la garantie

EN AUCUN CAS Panasonic i-PRO Sensing Solutions Co., Ltd. NE SERA TENU POUR RESPONSABLE POUR TOUTE PARTIE OU TOUTE PERSONNE, À L'EXCEPTION DU REMPLACEMENT OU D'UNE MAINTENANCE RAISONNABLE DE CE PRODUIT POUR LES CAS CITÉS, INCLUS MAIS NON LIMITÉS À CE QUI SUIT:

- (1) TOUTE PERTE OU ENDOMMAGEMENT, Y COMPRIS SANS LIMITATION, DIRECT OU INDIRECT, SPÉCIAL, IMPORTANT OU EXEMPLAIRE, SURVENANT OU CONCERNANT LE PRODUIT;
- (2) TOUTE INCOMMODITÉ, PERTE OU ENDOMMAGEMENT CAUSÉ PAR UN USAGE NON APPROPRIÉ OU UNE UTILISATION NÉGLIGENTE DE L'UTILISATEUR;
- (3) TOUS LES DÉFAUTS DE FONCTIONNEMENT OU PANNES ISSUS D'UN DÉMONTAGE, D'UNE RÉPARATION OU D'UNE MODIFICATION NON AUTORISÉE DU PRODUIT ET EFFECTUÉS PAR L'UTILISATEUR, INDÉPENDAMMENT DE LA CAUSE DU DÉFAUT DE FONCTIONNEMENT OU DE LA PANNE;
- (4) INCOMMODITÉ OU TOUTE PERTE SURVENANT LORSQUE LES IMAGES NE SONT PAS AFFICHÉES DÛ À TOUTE RAISON OU CAUSE Y COMPRIS TOUTE PANNE OU PROBLÈME DU PRODUIT;
- (5) TOUT PROBLÈME, INCOMMODITÉ IMPORTANTE OU PERTE OU ENDOMMAGEMENT, SURVENANT DU SYSTÈME COMBINÉ PAR LES APPAREILS DE TIERS;
- (6) TOUTE RÉCLAMATION OU ACTION ENTREPRISE POUR DES DOMMAGES, APPORTÉE PAR TOUTE PERSONNE OU ORGANISATION ÉTANT UN SUJET PHOTOGÈNE, DÛ A LA VIOLATION DE L'INTIMITÉ AVEC POUR RÉSULTAT DES IMAGES DE SURVEILLANCE DE CAMERA VIDÉO, Y COMPRIS DES DONNÉES SAUVEGARDÉES, POUR UNE RAISON QUELCONQUE, EST DIFFUSÉE PUBLIQUEMENT OU EST EMPLOYÉE DANS N'IMPORTE QUEL BUT;
- (7) PERTES DE DONNÉES ENREGISTRÉES PROVOQUÉES PAR UNE PANNE.

## Préface

Les caméras en réseau WV-SW458/WV-SW458M/WV-SW458MA ont été conçues pour fonctionner en utilisant un ordinateur personnel sur un réseau (10BASE-T/100BASE-TX) et peuvent être installées sous des gouttières (extérieur sous abri).

Il est possible d'observer et de contrôler le son et les images de la caméra vidéo sur un ordinateur personnel par l'intermédiaire d'un réseau en se raccordant à un réseau local (LAN) ou l'Internet.

### Remarque:

• Il est nécessaire de configurer les paramétrages de réseau de l'ordinateur personnel et de l'environnement réseau pour contrôler les images et le son provenant de la caméra vidéo sur l'ordinateur personnel. Il est également indispensable qu'un navigateur Internet soit installé sur l'ordinateur personnel.

## Au sujet des annotations

Les annotations suivantes sont employées lors de la description des fonctions limitées pour les modèles spécifiés.

Les fonctions sans annotations sont prises en charge par tous les modèles.

- SW458 : Les fonctions avec cette annotation sont disponibles pendant l'utilisation du modèle WV-SW458
- SW458M : Les fonctions avec cette annotation sont disponibles pendant l'utilisation du modèle WV-SW458M/WV-SW458MA.

## Fonctions principales

### Contrôle des images à 360 ° avec une variété étendue de modes de transmission

Avec un objectif de type fisheye super-grand-angulaire, le contrôle des images à 360 ° est possible avec une caméra vidéo simple. La caméra vidéo 360 ° inclut une variété étendue de modes de capture d'image qui exécutent la correction de déformation d'image: Panorama, Double panorama, PTZ à découpage quarte, PTZ simple et débits à découpage quarte (H.264/VGA)

### Codage triple H.264 et JPEG

La sortie H.264 double flux et la sortie de JPEG peuvent être simultanément assurées.

\* Cependant, la taille de l'image d'importation des débits dépend des paramétrages du mode de capture d'image.

### Fonction VIQS (Qualité variable d'image dans le secteur spécifié)

Il est possible d'assurer des secteurs avec une qualité d'image élevée sans modifier le volume total des données. Il est possible de spécifier jusqu'à 2 secteurs.

\* VIQS peut être utilisé quand le mode de capture d'image est réglé sur Fisheye, Panorama ou Double panorama.

### Équipé d'une fente de chargement de carte de mémoire SDXC/SDHC/SD

Il est possible de sauvegarder les vidéos H.264 et les images JPEG sur la carte de mémoire SDXC/ SDHC/SD manuellement lors d'une occurrence d'alarme, pendant une période de planification ou sur un navigateur Internet. Il est également possible de sauvegarder des images JPEG lors d'une occurrence d'échec de réseau. (Le téléchargement est possible.)

(Carte de mémoire SDXC/SDHC/SD recommandée ☞ page 40)

### Super Dynamique

(☞ Manuel d'utilisation (compris sur le disque CD-ROM))

Super Dynamique compense la luminosité sur une base de pixel-à-pixel, ceci ayant pour résultat la production d'images plus nettes même si les sujets possèdent diverses intensités d'éclairement.

## propos des manuels d'instructions

Il existe 2 ensembles de manuels d'utilisation pour les modèles WV-SW458, WV-SW458M, WV-SW458MA qui sont comme suit.

- Guide d'installation: Explique comment installer et raccorder des appareils.
- • Manuel d'utilisation (compris sur le disque CD-ROM): Explique comment exécuter les paramétrages et comment utiliser cette caméra vidéo.

Le programme Adobe<sup>®</sup> Reader<sup>®</sup> est nécessaire pour lire le contenu de ces manuels d'utilisation qui se trouvent sur le CD-ROM fourni.

Lorsque Adobe Reader n'est pas installé sur l'ordinateur personnel, télécharger la plus récente version de Adobe Reader à partir du site Internet Adobe et l'installer.

"SW458, SW458M, SW458MA" indiqué dans les instructions et les illustrations qui sont utilisées dans ces manuels d'utilisation se rapportent aux modèles WV-SW458, WV-SW458M, WV-SW458MA.

Des écrans en anglais sont utilisés dans le présent manuel d'utilisation.

## Conditions système à remplir par l'ordinateur personnel

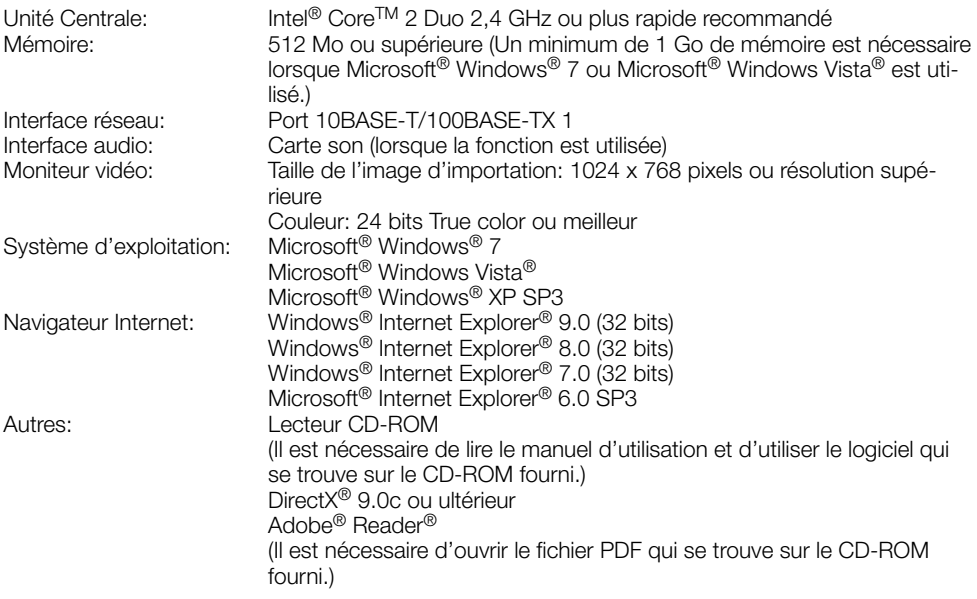

### IMPORTANT:

- • Quand un ordinateur personnel non conforme aux conditions susmentionnées est utilisé, l'affichage des images risque d'être plus lent ou le navigateur Internet risque aussi de ne pas pouvoir être utilisé.
- • Si aucune carte son n'est installée sur l'ordinateur personnel, le son est inaudible. Une coupure du son risque de se produire en fonction de l'environnement réseau.
- Microsoft Windows 7 Starter, Microsoft Windows Vista Starter et Microsoft Windows XP Édition x64 professionnelle ne sont pas prises en charge.
- • En utilisant IPv6 pour la communication, utiliser Microsoft Windows 7 ou Microsoft Windows Vista.

### Remarque:

- • Pour de plus amples informations au sujet des conditions et des précautions de système d'ordinateur personnel lors de l'utilisation de Microsoft Windows 7, Microsoft Windows Vista ou Internet Explorer de Windows, cliquer sur "Manual" - "Open" à partir du disque CD-ROM fourni et se référer aux "Notes on Windows® / Internet Explorer® versions".
- • Si l'on utilise Microsoft Windows XP, une distorsion en drapeau de l'image sur l'écran\* peut se produire lorsque la scène observée change radicalement (par exemple, pendant l'observation de sujets se déplaçant rapidement) en raison des restrictions GDI (architecture gouvernementale de la sécurité de l'information numérique) du système d'exploitation.
- \* Un phénomène au cours duquel les parties de l'écran sont affichés hors de l'alignement • Pour toute information sur la vérification de fonctionnement des logiciels d'exploitation et des programmes de navigateur Internet pris en charge, se référer à notre site Web http://security.panasonic.com/pss/security/support/info.html.

## Marques commerciales et marques commerciales déposées

- • Adobe, Acrobat Reader et Reader sont soit des marques commerciales déposées soit des marques commerciales de la firme Adobe Systems Incorporated aux États-Unis d'Amérique et/ ou dans d'autres pays.
- • Microsoft, Windows, Windows Vista, Internet Explorer, ActiveX et DirectX sont ou des marques commerciales déposees ou des marques commerciales de la firme Microsoft Corporation aux Etats-Unis d'Amerique et/ou dans d'autres pays.
- • Copie(s) d'écran de produit de Microsoft réimprimée(s) avec la permission de Microsoft Corporation.
- • Intel et Intel Core sont des marques commerciales de la firme Intel Corporation aux États-Unis d'Amérique et dans d'autres pays.
- • Le logo SDXC est une marque commerciale de la firme SD-3C, LLC.
- • iPad, iPhone et iPod touch sont des marques commerciales de la firme Apple Inc., déposées aux États-Unis d'Amérique et dans d'autres pays.
- Android est une marque commerciale de la firme Google Inc.
- • Toutes autres marques commerciales identifiées ci-dessus sont la propriété de leurs propriétaires respectifs.

## Droits d'auteur

La distribution, la copie, le démontage, l'inversion en conformité et l'inversion d'ingénierie du logiciel fourni avec ce produit sont formellement interdits. En outre, l'exportation de n'importe quel logiciel fourni avec ce produit violant les lois d'exportation est interdite.

# Sécurité de réseau

Avec l'utilisation de cet appareil raccordé à un réseau, votre attention est attirée sur les risques de sécurité suivants que cela représente.

- q Fuites ou vol des informations par l'intermédiaire de cet appareil
- (2) L'utilisation de cet appareil pour exécuter des opérations illégales par des personnes aux intentions malveillantes

 $\Im$  Interférence ou interruption de cet appareil par des personnes aux intentions malveillantes Il est de votre responsabilité de prendre toutes les précautions nécessaires qui sont décrites ci-dessous afin de vous mettre l'abri contre tous les risques de sécurité indiqués ci-dessus.

- Se servir de cet appareil dans un réseau sécurisé par un pare-feu, etc.
- • Si cet appareil est connecté à un réseau comprenant plusieurs ordinateurs personnels, s'assurer que le système n'est pas directement infecté par des virus informatiques ou tout autre entité malveillantes (se servir d'un programme anti-virus, d'un programme anti-espion régulièrement mis à jour, etc.).
- • Protéger votre réseau contre tout accès non autorisé en limitant les utilisateurs à ceux pouvant avoir accès au système avec un nom d'utilisateur et un mot de passe autorisés.
- • Appliquer toutes les mesures nécessaires telles que l'authentification d'utilisateur pour protéger votre réseau contre toute fuite ou vol d'information, y compris les données d'image, les informations d'authentification (les noms d'utilisateur et les mots de passe), les informations d'email d'alarme, les informations de serveur FTP, les informations de serveur DDNS.
- • Après que l'unité soit accédée par l'administrateur, s'assurer de fermer le navigateur.
- Changer régulièrement de mot de passe administrateur.
- • Ne pas installer la caméra vidéo dans les endroits où la caméra vidéo ou bien les câbles risquent d'être détruits voire endommagés par des personnes aux intentions malveillantes.

### Confier les travaux d'installation au distributeur.

Les travaux d'installation exigent des connaissances techniques et de l'expérience. Le fait de ne pas observer ceci peut engendrer un incendie, provoquer une décharge électrique, des blessures voire endommager ce produit. Faire en sorte de consulter le distributeur.

### Arrêter immédiatement l'utilisation quand quelque chose est erroné avec ce produit.

Quand de la fumée se dégage du produit, qu'une odeur de fumée se dégage du produit ou que les surfaces extérieures du produit ont été abimées, le fait de continuer à utiliser le produit aura comme conséquence un incendie, une chute du produit se traduisant par des blessures ou des dégâts au produit.

Couper immédiatement l'alimentation de la caméra vidéo et demander à un dépanneur professionnel de la vérifier.

### Ne jamais chercher à démonter ni modifier ce produit.

Le fait de ne pas respecter cette recommandation risque de provoquer un incendie voire une électrocution.

Se mettre en rapport avec le distributeur en ce qui concerne les travaux de réparation et d'inspection.

### Ne pas introduire d'objets étrangers dans le produit.

Une déclaration de feu ou une décharge élec- trique peut s'ensuivre si de l'eau ou tous corps étrangers, tels que des objets métalliques, pénètrent à l'intérieur de l'appareil.

Couper immédiatement l'alimentation de la caméra vidéo et demander à un dépanneur professionnel de la vérifier.

### Sélectionner un secteur d'installation capable de supporter le poids total.

Le fait de sélectionner une surface inadéquate pour l'installation peut faire tomber ce produit ou le renverser, ceci ayant pour résultat de blesser quelqu'un.

Les travaux d'installation ne doivent commencer qu'après le renforcement suffisant de la surface d'accueil.

### Des inspections périodiques doivent être effectuées.

Une formation de rouille sur les parties métalli- ques ou sur les vis peut engendrer une chute du produit ou provoquer des accidents.

Se mettre en rapport avec le distributeur en ce qui concerne les inspections à faire.

#### Ne pas exposer ce produit à dans une atmosphère en présence de produit inflammable.

Le fait de ne pas respecter cette recommandation risque de provoquer une explosion et de blesser quelqu'un.

### Éviter d'installer ce produit dans des emplacements où des dégâts par le sel se produisent ou du gaz corrosif est produit.

Dans le cas contraire, les parties servant à l'installation se détérioreront et des accidents tels qu'une chute de ce produit peuvent se produire.

### La platine de fixation d'installation exclusivement conçue doit être utilisée.

Le fait de ne pas respecter cette recommandation risque d'entraîner une chute capable de blesser quelqu'un ou provoquer des accidents. Utiliser la platine de fixation d'installation exclusivement conçue pour l'installation.

### Les vis et les boulons doivent être serrés au couple indiqué.

Le fait de ne pas respecter cette recommandation risque d'entraîner une chute capable de blesser quelqu'un ou provoquer des accidents.

# Installer ce produit dans un endroit suffi- samment élevé pour éviter que des per- sonnes et des objets se cognent ou se butent dans le produit.

Le fait de ne pas respecter cette recommanda- tion risque d'entraîner une chute capable de blesser quelqu'un ou provoquer des accidents.

# Couper l'alimentation au moment de pro- céder au câblage de ce produit.

Le fait de ne pas respecter cette précaution ris- que de provoquer une électrocution. En outre, un court-circuit ou un câblage incorrect peut créer un incendie.

### Ne pas frapper ni soumettre ce produit à des chocs violents.

Le fait de ne pas respecter cette précaution risque d'aboutir à des blessures voire de créer un incendie. Un niveau de résistance aux chocs (50J (IEC60068-2-75)/IK10 (IEC 62262) ou équivalent) est appliqué à ce produit seulement quand il est installé correctement comme décrit dans ce manuel d'utilisation et qu'un traitement de résistance aux chocs approprié est appli- qué.

### Ne pas toucher ce produit, le cordon d'alimentation ou les câbles connectés pendant le tonnerre (même dans le déroule- ment d'un travail).

Le fait de ne pas respecter cette précaution ris- que de provoquer une électrocution.

### Conserver les cartes de mémoire SDXC/ SDHC/SD (option) hors de la portée des enfants en bas âge et des enfants.

Sinon, ils peuvent avaler les cartes par erreur. Si le cas se produit, consulter immédiatement un médecin.

### Ne pas endommager le câble d'alimentation.

Ne pas endommager, transformer, tordre, étirer, lier ou plier en force le câble d'alimentation. Ne pas placer d'objets lourds.

Tenir à l'écart des sources de chaleur.

L'utilisation du câble d'alimentation endommagé peut provoquer une décharge électrique, un court-circuit ou un incendie.

Se mettre en rapport avec le distributeur en ce qui concerne la réparation.

### Couper l'alimentation lors nettoyage de ce produit.

Le fait de ne pas respecter cette précaution risque d'aboutir à des blessures.

### Ne jamais frotter le bord des parties métalliques à mains nues.

Le fait de ne pas respecter cette précaution risque d'aboutir à des blessures.

### [Précautions lors de l'installation]

### Ce produit ne possède aucun interrupteur d'alimentation.<br>Au moment de couper l'alimentation, débran-

cher l'alimentation de 12 V de courant continu ou du dispositif PoE. (Au moment de raccorder autant l'alimentation de 12 V de courant continu et le dispositif PoE aux fins d'alimenta- tion, débrancher les deux connexions.)

# Pour avoir l'assurance de l'utiliser en per- manence avec des performances stables

Ne pas utiliser cette caméra vidéo dans des conditions environnementales à température et humidité élevées pendant de longs moments. Le fait de ne pas observer cette recommandation peut entraîner une dégradation des composants, ceci ayant pour résultat une réduction de la durée d'utilisation utile de ce produit.

Ne pas exposer directement le produit à des sources de chaleur telles que celles produites par un appareil de chauffage.

### Ne pas toucher directement le couvercle en dôme à mains nues.

Une dégradation de la qualité de l'image risque de se produire avec un couvercle en dôme sale.

### Manipuler ce produit délicatement.

Ne pas faire tomber ce produit ni le soumettre à des chocs ou des vibrations. Le fait de ne pas respecter cette recommandation peut être une source de panne. Si un choc violent ou de fortes vibrations sont appliquées au coffret de l'appareil, cela peut favoriser des dommages voire une infiltration d'eau dans le produit.

### À propos du moniteur vidéo d'ordinateur personnel

Lorsque la même image est affichée sur un moniteur vidéo pendant de longs moments, cela risque de l'abîmer. Il est recommandé d'utiliser un écran de veille.

### Lorsqu'une erreur est détectée, ce produit redémarrera automatiquement.

Ce produit ne pourra pas être mis en fonction pendant environ 2 minutes après son redémarrage comme cela se produit lors de la mise sous tension.

### Mise au rebut ou transfert du produit

Les données sauvegardées sur ce produit ou sur un périphérique de stockage utilisé avec ce produit peuvent abutir à des fuites d'informations personnelles. S'il est nécessaire de mettre au rebut ou de remettre le produit à un tiers, même pour effectuer des réparations, s'assurer au préalable qu'il n'y a pas de données dans ce produit.

### Nettoyage du boîtier du produit

Couper l'alimentation avant de nettoyer le pro- duit. Le fait de ne pas respecter cette précau- tion risque d'aboutir à des blessures. Ne jamais se servir de puissants produits abrasifs pour nettoyer le coffret de ce produit. Sinon, cela risque de provoquer une décoloration.

Quand un tissu traité chimiquement pour faire le nettoyage est utilisé, lire attentivement les précautions indiquées qui accompagnent le tissu traité chimiquement.

### Intervalle de transmission

L'intervalle de transmission d'image risque d'être plus lent en fonction de l'événement réseau, des performances de l'ordinateur personnel, du sujet filmé, du nombre d'accès, etc.

### À propos de la carte de mémoire SD

• Avant de retirer la carte de mémoire SD de la caméra vidéo, il est nécessaire de sélectionner tout d'abord "Non utilisé" pour "Carte de mémoire SD". Les données enregistrées risquent d'être corrompues si la carte de mémoire SD est retirée quand "Utilisé" est sélectionné pour "Carte de mémoire SD". Se référer à la page 24 en ce qui concerne les descriptions relatives à la façon d'introduire ou de retirer une carte de mémoire SD.

- Si une carte de mémoire SD est utilisée, la formater en utilisant ce produit. Les données enregistrées sur la carte de mémoire SD seront supprimées au moment du formatage. Si une carte de mémoire SD non formatée ou si une carte de mémoire SD formatée par d'autres périphériques est utilisée, ce produit risque de ne pas fonctionner correctement ou une altération des performances peut se produire. Se référer au manuel d'utilisation qui se trouve sur le CD-ROM fourni pour savoir comment formater une carte de mémoire SD.
- Lorsque certaines cartes de mémoire SD sont utilisées avec ce produit, celui-ci risque de ne pas fonctionner correctement ou une altération de ses performances peut se produire.

### Étiquette de code

Les étiquettes de code (accessoire) sont demandées à l'instruction d'une panne. Faire attention de ne pas perdre ces étiquettes. Il est recommandé de coller une des étiquettes sur le boîtier de CD-ROM.

### Décoloration sur le filtre couleur du capteur d'image MOS

- Lorsqu'une puissante source d'éclairages tels que des projecteurs est filmée, cela risque de détériorer le capteur d'image MOS et de provoquer également une décoloration. Même lorsque l'orientation fixe de la prise de vues est modifiée après avoir effectué une prise de vues en continu d'un projecteur d'éclairage pendant un certain moment, la décoloration risque de subsister.
- Lorsque des sujets à déplacement rapide sont filmés ou au moment d'exécuter des opérations de balayage panoramique ou de réglage d'inclinaison, les objets traversant le secteur de prise de vues peuvent apparaître comme pliés de biais.

### Étiquette d'instructions

Se référer à l'étiquette d'instructions collée au dos de l'appareil quant aux instructions de classification de l'équipement et de source d'alimentation, etc.

### Que faire lorsque le message "MISE À LA TEMPÉRATURE –VEUILLEZ ATTENDRE"

apparaît sur l'écran.<br>Ce message indique que la température intérieure de la caméra vidéo est devenue extrê-<br>mement basse.

Dans ce cas, il faut attendre que la température interne de la caméra vidéo remonte (environ 2 heures ou davantage à basses températures inférieures à –20 ºC {–4 ºF}), puis remettre sous tension.

### AVC Patent Portfolio License

THIS PRODUCT IS LICENSED UNDER THE AVC PATENT PORTFOLIO LICENSE FOR THE PERSONAL USE OF A CONSUMER OR OTHER USES IN WHICH IT DOES NOT RECEIVE REMUNERATION TO (i) ENCODE VIDEO IN COMPLIANCE WITH THE AVC STANDARD ("AVC VIDEO") AND/OR (ii) DECODE AVC VIDEO THAT WAS ENCODED BY A CONSUMER ENGAGED IN A PERSONAL ACTIVITY AND/OR WAS OBTAINED FROM A VIDEO PROVIDER LICENSED TO PROVIDE AVC VIDEO. NO LICENSE IS GRANTED OR SHALL BE IMPLIED FOR ANY OTHER USE. ADDITIONAL INFORMATION MAY BE OBTAINED FROM MPEG LA, L.L.C. SEE HTTP://WWW.MPEGLA.COM

### À propos du dispositif déshumidificateur

- Cet produit est muni d'un dispositif de déshumidification permettant de maintenir un niveau interne d'humidité bas, empêchant ainsi la formation d'une condensation et favorisant une élimination rapide de la buée quand celle-ci se forme.
- La buée risque de se former selon les conditions de température, d'humidité, le vent et la pluie tandis que cela peut prendre du temps pour assurer la déshumidification.
- Ne jamais rendre étanche les surfaces du dispositif déshumidificateur.

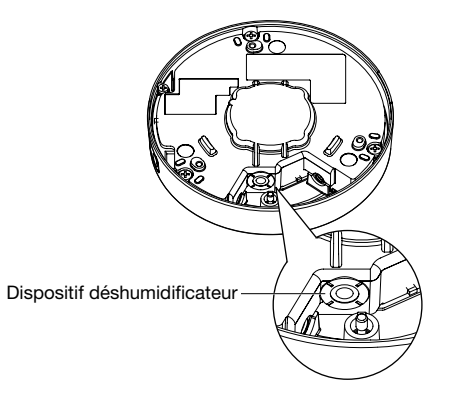

Panasonic n'assume aucune responsabilité en cas de dommages corporels ou matériels résultant de pannes dues à une installation incorrecte ou à une utilisation contraire à ce qui est indiqué dans cette documentation.

### Ce produit est conçu pour être installé sous des avant-toits.

Installer ce produit sous des avant-toits de manière à lui éviter une exposition directe aux rayons du soleil.

### Emplacement d'installation

Prendre contact avec votre distributeur pour obtenir une assistance dans le cas d'une incertitude quant au choix d'un emplacement approprié dans votre propre environnement.

- • S'assurer que la zone d'installation est suffisamment robuste pour supporter le poids de ce produit comme dans le cas d'un plafond en béton.
- • Installer la caméra vidéo dans la zone des fondations de l'architecture ou dans un endroit où une résistance suffisante est assurée.
- Si toutefois le panneau au plafond est un panneau en plâtre donc un support trop fragile pour pouvoir supporter le poids total de la caméra vidéo, le secteur utilisé doit être suffisamment renforcé.

### Ne pas placer ce produit dans les emplacements suivants:

- Emplacements ou un agent chimique est utilisé comme dans le cas d'une piscine
- • Emplacements en présence d'humidité ou d'émanations d'huile comme dans le cas d'une cuisine
- Emplacements situés dans un environnement particulier pouvant être exposé à une atmosphère où il existe des produits inflammables ou des solvants
- Emplacements où un rayonnement, des rayons X, des puissantes ondes radio ou un champ magnétique intense est produit
- Emplacements où du gaz corrosif est produit, emplacements où il peut être endommagé par de l'air saumâtre tel qu'en bord de mer
- • Emplacements où la température ne se trouve pas dans les limites de la gamme spécifiée (☞ page 37)
- Emplacements sujets aux vibrations qui dépassent les caractéristiques ferroviaires (EN50155)

### Ne pas installer ce produit dans un environnement humide ou poussiéreux.

Sinon, la durée de vie des pièces internes risque d'être sérieusement écourtée.

### Retirer sans faute ce produit s'il n'est pas utilisé.

### Des câbles blindés (STP) de réseau local (LAN) doivent être employés avec cet appareil pour assurer une conformité aux normes EMC. \*

\* Pour l'Europe

### Concevoir et réaliser le système d'alimentation électrique afin d'appliquer ou de couper l'alimentation électrique de ce produit.

Le produit ne possède aucun interrupteur d'alimentation. Au moment de l'installation de ce produit, utiliser un dispositif d'alimentation équipé d'un interrupteur marche-arrêt (ON-OFF) aux fins d'entretien.

### À propos de la connexion de réseau

Au moment de réaliser une connexion à un réseau en utilisant le câble de réseau de ce produit, observer les points suivants.

• Lors du câblage au réseau, la conception et l'ingénierie ne doivent pas être affectées par la foudre.

### Serrage de vis

- • Les vis de fixation et les boulons d'installation doivent être serrés au couple de serrage approprié en fonction des matériaux et de la résistance de la surface appelée à accueillir le produit.
- Ne pas se servir d'un tournevis à percussion à impact. L'utilisation d'un tournevis à percussion risque d'endommager les vis ou d'engendrer un serrage excessif.
- Serrer les vis à angle droit par rapport à la surface. Une fois le serrage des vis de fixation terminé, procéder à des vérifications afin de s'assurer que le serrage est suffisant de telle sorte qu'il n'y ait aucun mouvement ou jeu.

### Se procurer séparément des vis de fixation.

Les vis à utiliser pour fixer ce produit ne sont pas fournies. Se les procurer en fonction des matériaux et de la résistance de la surface appelée à accueillir le produit.

### Ne pas retirer ni même desserrer les vis fixées sur la partie arrière de ce produit.

Si les vis de fixation (7 él.) sont desserrées, une exposition à l'eau peut causer des dégâts voire une panne de ce produit ou bien une chute peut avoir comme conséquence de blesser quelqu'un.

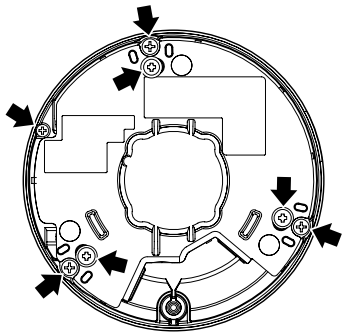

### Interférence radio

Si le produit est placé a proximité d'un récepteur de télévision ou d'une antenne radio, près d'un puissant champ électrique ou d'un puissant champ magnétique (près d'un moteur, d'un transformateur ou à une ligne de puissance), les images risquent d'être brouillées et des parasites de se produire dans le son.

### Installation dans des environnements à basse température

Ce produit peut être utilisé dans les environnements extérieurs à basse température qui deviennent aussi froid que –40 °C {–40 °F}. Cependant, quand ce produit est utilisé dans des températures inférieures à –10 °C {14 °F}, la neige et le gel sur le couvercle en dôme risquent de ne pas pouvoir se dégager. Quand ce produit est installé et mis en service à de basses températures situées en dessous de –20 °C {–4 °F}, des images normales risquent de ne pas être obtenues immédiatement après la mise en route. Dans ce cas, attendre environ 2 heures ou davantage et remettre sous tension.

### PoE (Power over Ethernet)

Se servir d'un centre nodal ou d'un dispositif PoE conforme à la norme IEEE802.3af.

### Routeur

Lorsque ce produit est raccordé à l'Internet, se servir d'un routeur large bande avec une fonction de suivi de port (usurpation d'identité NAT, IP).

Pour obtenir de plus amples informations sur la fonction de suivi de port, se référer au manuel d'utilisation qui se trouve sur le CD-ROM fourni.

### Paramétrage de l'heure et de la date

Il est nécessaire de régler l'heure et la date avant de mettre ce produit en service. Se référer au manuel d'utilisation qui se trouve sur le CD-ROM en ce qui concerne les descriptions sur la façon d'exécuter les paramétrages.

### Influence sur les images et leur qualité

Ce produit ne possède aucun dispositif essuieglace. Sous les conditions suivantes, la qualité d'image peut se détériorer ou des images risquent de ne pas être visionnées correctement.

- • Affecté par les précipitations de pluie Due au vent qui accompagne la pluie, les gouttes de pluie peuvent tomber sur le couvercle en dôme. Ce qui peut faire que les images sont clairement visionnées.
- Affecté par par les précipitations de neige Due au vent qui accompagne les chutes de neige, la neige risque de tomber sur le couvercle en dôme. Cela peut faire qu'une partie des images de surveillance ne soient pas clairement visionnées. (L'ampleur du manque de visionnement des images peut dépendre de la quantité de chutes de neige et de la qualité de la neige.)
- • Affecté par la présence de poussière en suspension dans l'air ou par les émissions de gaz provenant des véhicules

Selon l'environnement d'installation, le couvercle en dôme peut-être sale à cause de la poussière dans l'air ou les émissions de gaz provenant des véhicules. Cela peut dégrader la qualité des images.

• Affecté par les puissantes sources d'éclairage

Quand la caméra vidéo est dirigée vers un projecteur d'éclairage ou tous autres types d'éclairage lumineux et objets réfléchissants de la lumière, des images parasites (un phénomène qui se produit quand des objets qui n'existent pas réellement apparaissent dans les images) peuvent apparaître. En particulier, les images parasites risquent d'être plus évidentes quand la caméra vidéo est dirigée vers un éclairage à diode électroluminescente.

# Principaux organes de commande

Couvercle en dôme

\* Ne pas toucher directement le couvercle en dôme à mains nues.

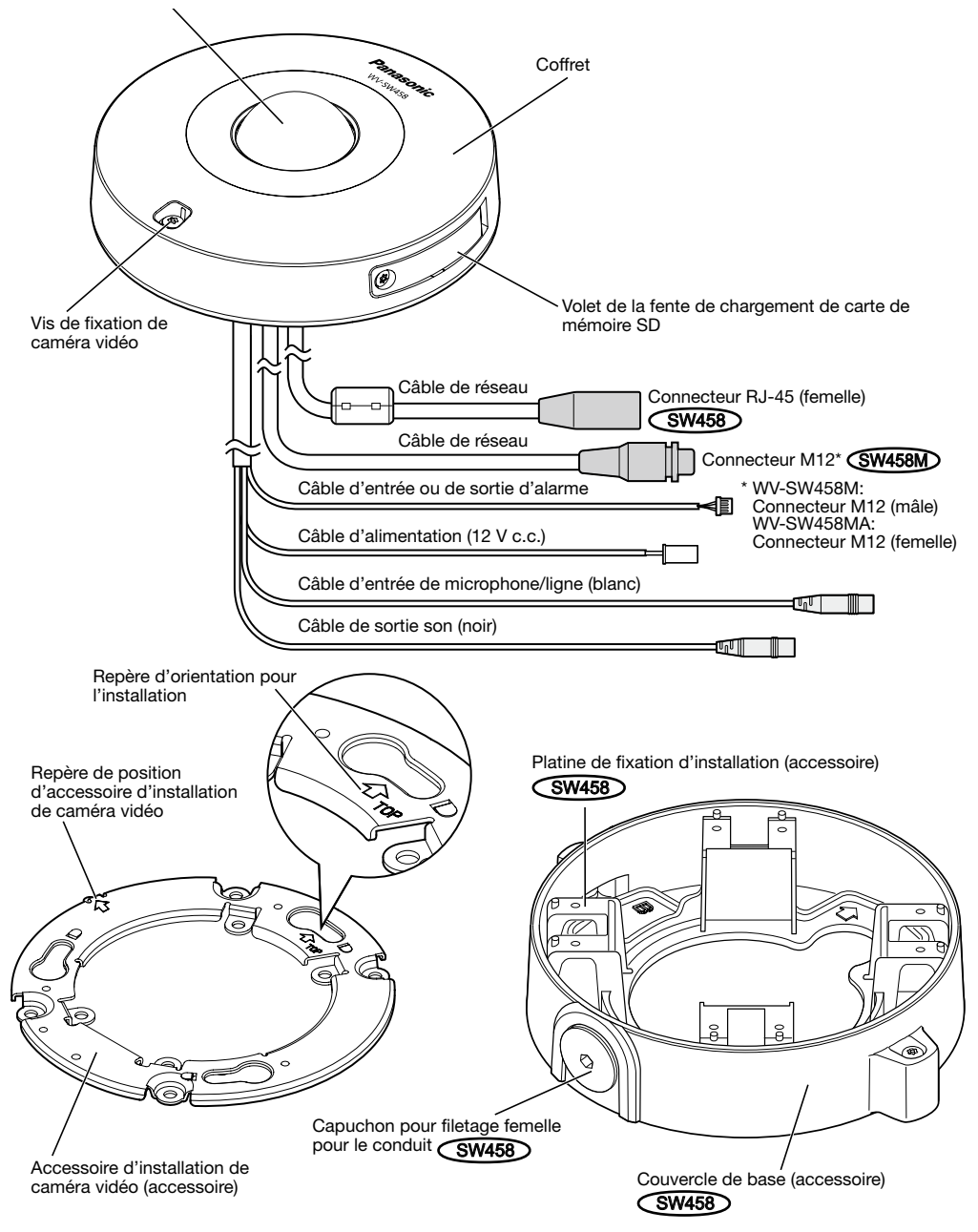

Volet de la fente de chargement de carte de mémoire SD

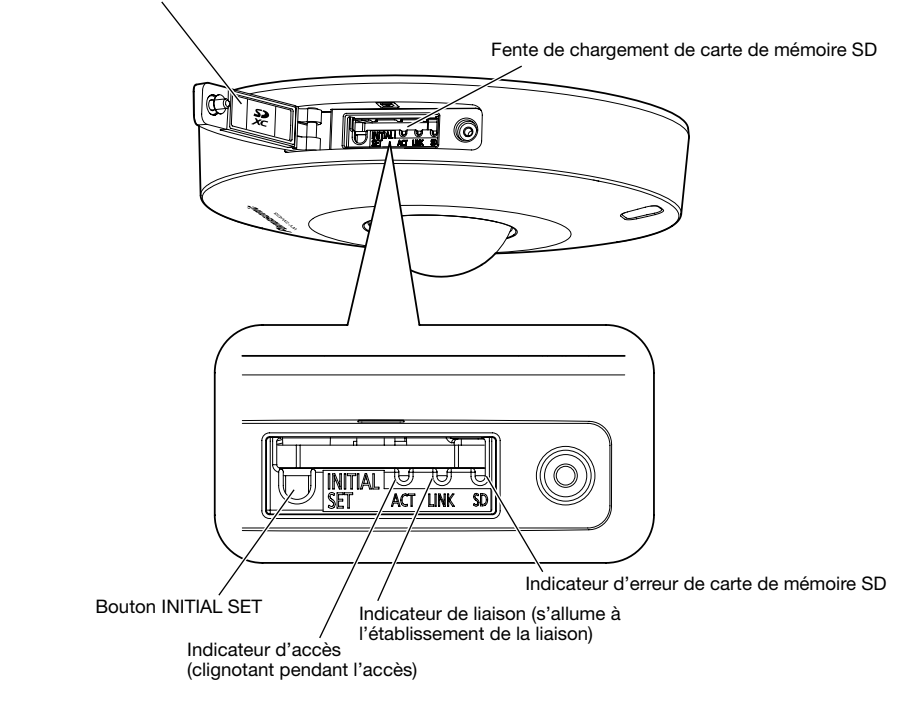

### À propos du bouton [INITIAL SET]

Après avoir arrêté la caméra vidéo, la mettre sous tension tout en pressant et immobilisant ce bouton en position basse pendant environ 5 secondes sans relâcher le bouton. Attendre environ 2 minutes après avoir relâché le bouton. La caméra vidéo redémarrera et les paramétrages comprenant les paramétrages de réseau seront réinitialisés. Ne pas couper l'alimentation de la caméra vidéo pendant le déroulement de l'initialisation.

Avant d'initialiser les paramétrages, il est recommandé de prendre une copie à l'avance des paramétrages.

### À propos des diodes électroluminescentes d'indicateurs se trouvant à l'intérieur du volet de fente de chargement de carte de mémoire SD

La diode électroluminescente d'indicateur d'accès, la diode électroluminescente d'indicateur de liaison et la diode électroluminescente d'indicateur d'erreur de carte de mémoire SD à l'intérieur du volet de fente de chargement de carte mémoire SD peuvent être éteintes. (Les diodes électroluminescentes d'indicateurs sont réglées pour s'allumer ou clignoter avec les paramètres par réglage implicite.)

Éteindre les diodes électroluminescentes d'indicateurs de la manière prescrite selon l'environnement d'installation. (☞ Manuel d'utilisation (compris sur le disque CD-ROM))

# **Préparatifs**

Au moment d'exécuter l'installation de la caméra vidéo sur le plafond ou sur le mur, il existe trois méthodes pour le faire comme cela est spécifié ci-dessous.

- Utilisation d'une boîte de jonction à deux groupes (☞ pages 18 et 19)
- Comment installer directement la caméra vidéo sur le plafond ou sur le mur CSW458MD (☞ page 19)
- Utilisation de la platine de fixation d'installation  $\widehat{\mathsf{GW458}}$  (☞ pages 20 et 23)

### IMPORTANT:

• Se procurer 4 vis (M4) pour fixer l'accessoire d'installation de caméra vidéo (accessoire) ou la platine de fixation d'installation (accessoire) **SW458** sur le plafond ou sur le mur selon les matériaux de l'emplacement d'accueil pour l'installation. Ne pas se servir de vis à bois ni de clous.

Pour installer une caméra vidéo sur un plafond en béton, utiliser un boulon d'ancrage (M4) ou un boulon enfichable AY (M4) pour effectuer la fixation. (Couple de serrage recommandé M4: 1,6 N·m {1,18 lbf·ft})

- • Installer l'accessoire d'installation de caméra vidéo (accessoire) tout en prenant en considération l'angle d'orientation de la caméra vidéo en conformité avec les instructions (☞ pages 18 et 23).
- La capacité de dégagement exigée pour une seule vis de fixation/un boulon est de 196 N {44 lbf} ou davantage.
- Si toutefois le panneau au plafond est un panneau en plâtre donc un support trop fragile pour pouvoir supporter le poids total de la caméra vidéo, le secteur utilisé doit être suffisamment renforcé.

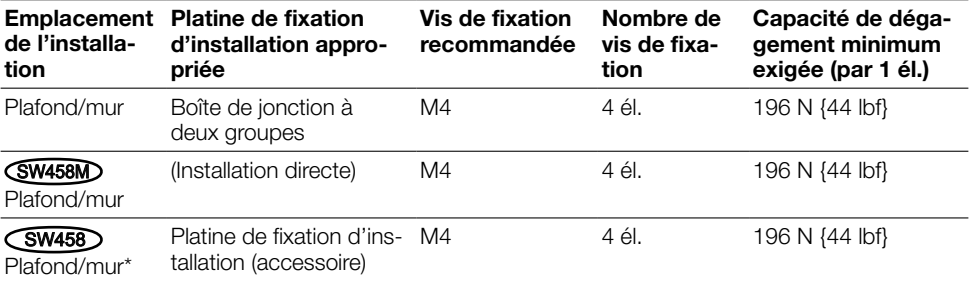

Les conditions d'installation de la caméra vidéo sont décrites comme suit:

\* Les conditions de fixation de la platine de fixation d'installation sur le plafond ou sur le mur sont décrites ici.

## Utilisation du ouverture latérale d'accès de câble SW458M

Au moment d'installer la caméra vidéo directement au plafond ou sur un mur avec les câbles exposés, découper une partie du coffret extérieur pour ouvrir une ouverture d'accès de câble.

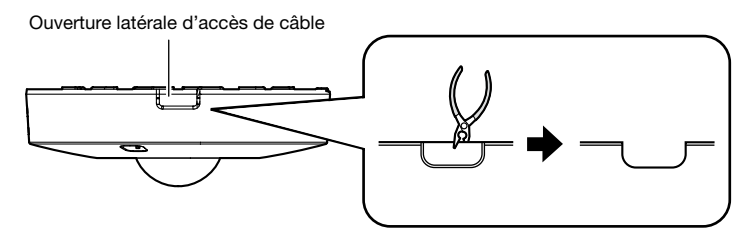

### IMPORTANT:

• Pour éviter de se blesser et protéger les câbles, faire des ouvertures d'accès de câble lissées dans le coffret avec une lime ou tout autre outil similaire.

# Méthode d'installation de caméra vidéo

### Utilisation d'une boîte de jonction à deux groupes

Fixer l'accessoire d'installation de caméra vidéo (accessoire) sur la boîte de jonction à deux groupes incorporée dans le plafond ou dans le mur en utilisant les vis de fixation (à se procurer localement).

### [Gabarit d'ouverture d'installation]

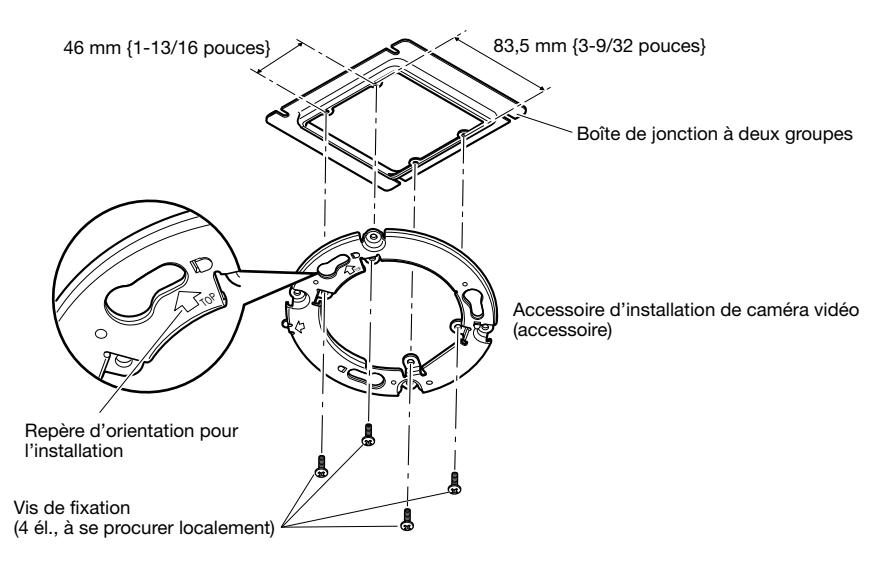

### Remarque:

- $\bullet$  L'orientation de " $\hat{\Upsilon}$ TOP" sur l'accessoire d'installation de caméra vidéo (accessoire) détermine l'orientation vers le haut de l'image sur le moniteur d'ordinateur personnel.
- Pour une installation au plafond: Déterminer l'orientation que vous souhaitez pour que les images soient visionnées et dirigées vers le haut sur le moniteur d'ordinateur personnel, puis fixer l'accessoire d'installation de caméra vidéo avec "170P" orienté dans cette direction.

• Pour une installation murale: L'accessoire d'installation de caméra vidéo (accessoire) doit être installé avec l'indication " $\hat{U}$ TOP" dirigée vers le haut.

## Comment installer directement la caméra vidéo sur le plafond ou sur le mur SW458M

Placer l'étiquette de gabarit d'installation (accessoire) sur le plafond ou sur le mur, puis percer un trou pour faire passer le câble.

Retirer l'étiquette de gabarit, puis installer l'accessoire d'installation de caméra vidéo (accessoire) en fixant les 4 vis de fixation (à se procurer localement).

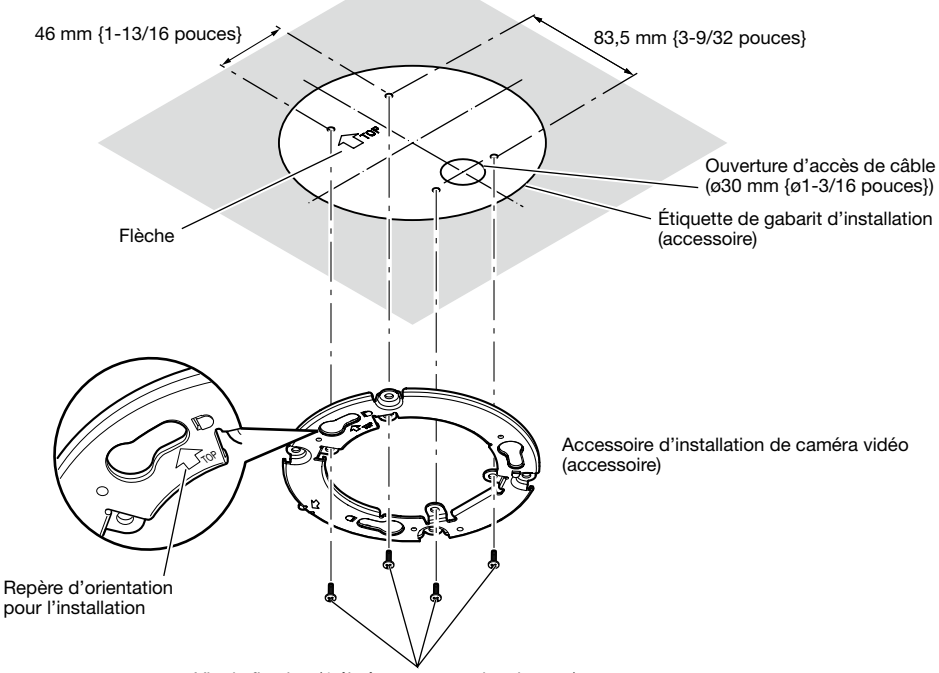

Vis de fixation (4 él., à se procurer localement)

### IMPORTANT:

• Pour installer une caméra vidéo sur une surface en béton, utiliser un boulon d'ancrage (M4) ou un boulon enfichable AY (M4) pour effectuer l'installation. (Couple de serrage recommandé M4: 1,6 N·m {1,18 lbf·ft})

### Remarque:

• L'orientation de "aTOP" sur l'accessoire d'installation de caméra vidéo (accessoire) détermine l'orientation vers le haut de l'image sur le moniteur d'ordinateur personnel. Déterminer l'orientation que vous souhaitez pour que les images soient visionnées vers le haut sur le moniteur d'ordinateur personnel. Au moment d'effectuer l'installation, s'assurer que l'orientation de la flèche indiquée sur l'étiquette de gabarit d'installation correspond à celle de l'repère d'orientation pour l'installation.

## Utilisation de la platine de fixation d'installation (accessoire)  $SW458$

### Remarque:

• Quand la caméra vidéo est installée sur le mur ou au plafond avec un trou percé pour faire passer les câbles, ou si la caméra vidéo est installée avec un câblage ouvert, la platine de fixation d'installation (accessoire) est utilisée.

### IMPORTANT:

- • Si un câblage ouvert est réalisé, faire en sorte d'utiliser des tubes de raccordement et de faire passer les câbles dans les tubes pour protéger les câbles contre toute exposition directe à la lumière du soleil.
- • Les travaux d'installation seront réalisés de telle sorte qu'il n'y ait aucune infiltration d'eau dans l'architecture par les tubes qui ont été raccordés.

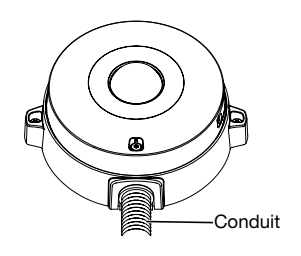

**E** Desserrer les deux vis de fixation placées sur les deux extrémités du couvercle de base (accessoire) en utilisant le foret pour vis de fixation inviolable (accessoire) et retirer le couvercle de base (accessoire).

Quand un conduit est utilisé, se servir d'une clé six pans (ISO 2936, largeur de méplat S=5 mm {13/64 pouces}) ou tout autre outil et retirer également le capuchon pour le filetage femelle pour le conduit.

### Remarque:

• Le filetage femelle pour le conduit est conforme à la norme ANSI NPSM (des filetages parallèles de conduit) de 3/4 pouces ou G3/4 de ISO 228-1.

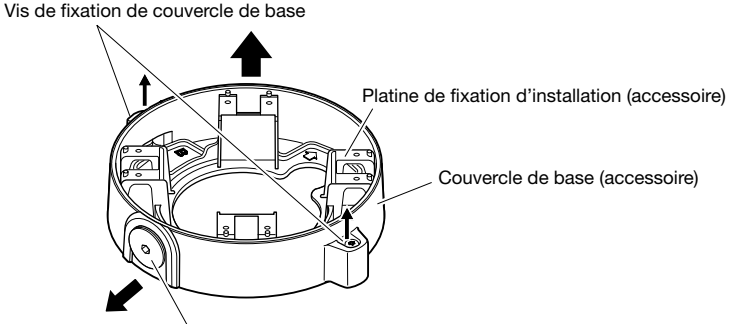

Capuchon pour filetage femelle pour le conduit

2 Déterminer l'orientation de la platine de fixation d'installation en fonction de l'environnement d'installation (comment les câbles sont câblés, etc.) avant de la fixer sur un mur ou au plafond en fixant 4 vis (à se procurer localement).

L'orientation de la caméra vidéo par rapport à la platine de fixation d'installation correspond aux 4 directions suivant les indications de l'illustration.

### IMPORTANT:

• Pour installer une caméra vidéo sur une surface en béton, utiliser un boulon d'ancrage (M4) ou un boulon enfichable AY (M4) pour effectuer l'installation. (Couple de serrage recommandé M4: 1,6 N·m {1,18 lbf·ft})

### Remarque:

• L'orientation de la caméra vidéo est déterminée par l'orientation de l'accessoire d'installation de caméra vidéo (accessoire) installé sur la platine de fixation  $d'$ installation  $\blacksquare$ 

Ouverture de passage de câble

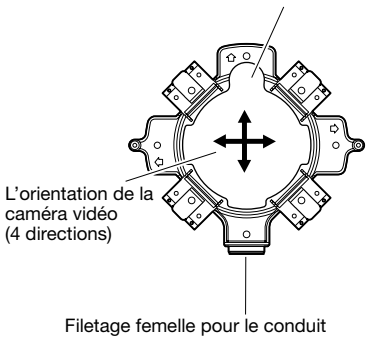

### <Utilisation de l'ouverture de passage de câble>

Ouvrir l'orifice d'accès de la caméra vidéo sur le plafond ou le mur suivant les indications de l'illustration. Aligner l'orifice de passage de câble de la platine de fixation d'installation (accessoire) avec l'orifice, puis installer la platine de fixation d'installation sur l'orifice  $\overline{A}$  ou l'orifice  $\overline{B}$  au plafond ou sur le mur.

### [Pour faire usage du trou A]

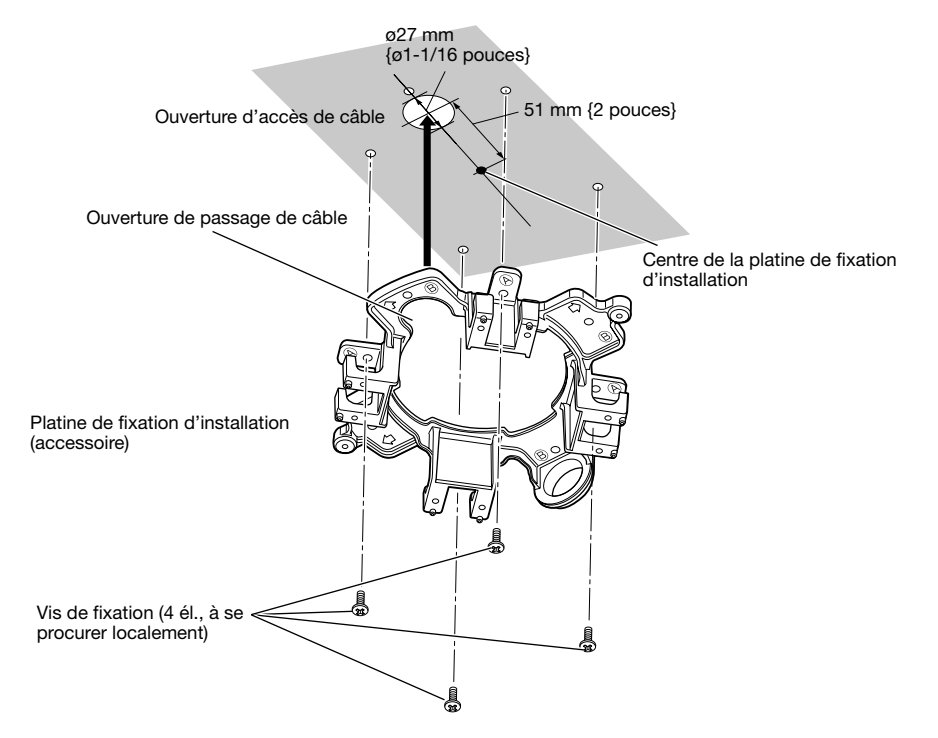

### <Utilisation d'un conduit>

Aligner l'orientation du conduit avec l'orientation du filetage femelle pour le conduit sur la platine de fixation d'installation, puis installer la platine de fixation d'installation sur l'orifice  $\overline{A}$  ou l'orifice  $\overline{B}$  sur le plafond ou sur le mur.

### [Pour faire usage du trou A]

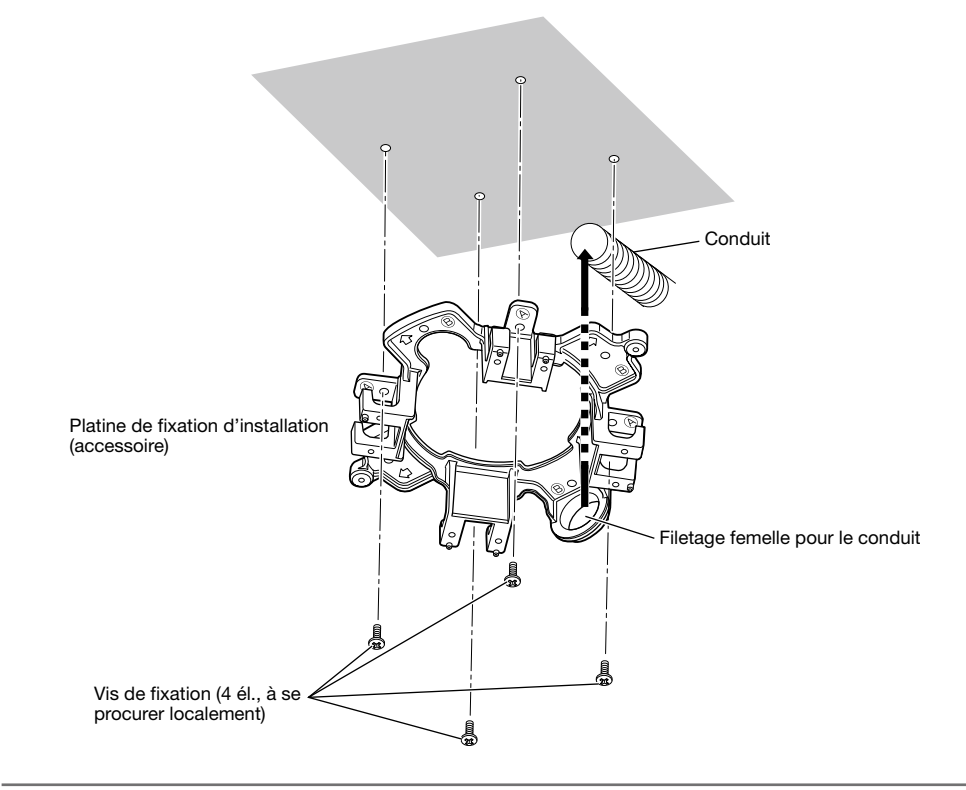

### Remarque:

 $\bullet$  Seul le même type de trous,  $\overline{A}$  ou  $\overline{B}$ , doit etre utilise pour effectuer l'installation.

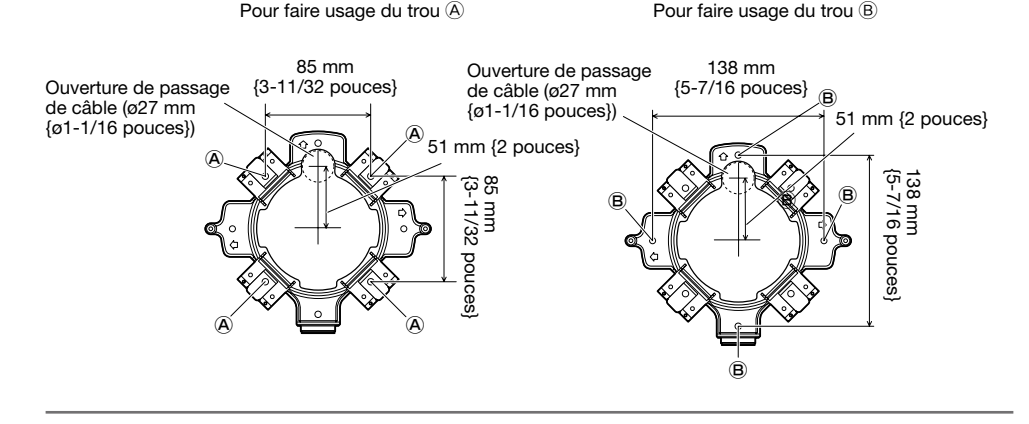

3 Suivant l'orientation déterminée dans 2, fixer l'accessoire d'installation de caméra vidéo (accessoire) sur la platine de fixation d'installation en utilisant les vis de fixation (accessoire). (Couple de serrage recommandé: 0,78 N·m {0,58 lbf·ft})

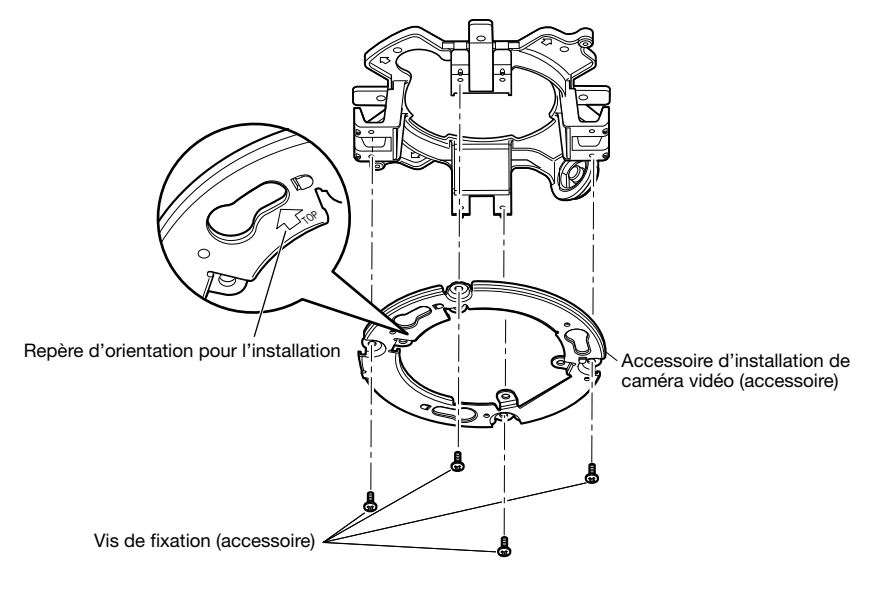

### Remarque:

- L'orientation de "个TOP" sur l'accessoire d'installation de caméra vidéo (accessoire) détermine l'orientation vers le haut de l'image sur le moniteur d'ordinateur personnel.
- Pour une installation au plafond: Déterminer l'orientation que vous souhaitez pour que les images soient visionnées et dirigées vers le haut sur le moniteur d'ordinateur personnel, puis fixer l'accessoire d'installation de caméra vidéo (accessoire) avec " $\hat{U}$ TOP" orienté dans cette direction.
- Pour une installation murale: L'accessoire d'installation de caméra vidéo (accessoire) doit être installé avec l'indication "gTOP" dirigée vers le haut.

### IMPORTANT:

- • Pour une installation murale, ne pas connecter le dispositif déshumidificateur (☞ page 12) à la partie supérieure afin d'empêcher l'eau de s'accumuler à la surface. Si l'eau reste à l'intérieur, le dispositif déshumidificateur ne peut pas fonctionner correctement.
- 4 Faire passer les câbles par l'orifice pour le câble venant du plafond ou du mur, puis faire passer les câbles entre l'accessoire d'installation de caméra vidéo (accessoire) et la platine de fixation d'installation à l'extérieur.

23

# Introduction et extraction d'une carte de mémoire SD

### IMPORTANT:

- • Insérer une carte de mémoire SD dirigée dans le bon sens.
- • Avant de retirer la carte de mémoire SD, sélectionner tout d'abord "Non utilisé" pour "Carte de mémoire SD" à l'onglet [Carte de mémoire SD] de la page "Base". Couper l'alimentation après la sélection "Non utilisé", puis retirer la carte de mémoire SD. Quand la carte de mémoire SD est insérée ou retirée alors que l'alimentation est appliquée, les données sur la carte de mémoire SD risquent d'être endommagées. (☞ Manuel d'utilisation (compris sur le disque CD-ROM))
- Desserrer la vis de fixation de volet de fente de chargement de carte de mémoire SD en utilisant le foret pour vis de fixation inviolable (accessoire), puis ouvrir le volet de fente de chargement de carte de mémoire SD.
- 2 Introduire au maximum une carte de mémoire SD dans la fente de chargement de carte de mémoire SD jusqu'au déclic.
- **6** Fermer le volet de fente de chargement de carte de mémoire SD et serrer la vis de fixation de volet de fente de chargement de carte de mémoire SD pour bloquer le volet.

(Couple de serrage recommandé: 0,78 N·m {0,58 lbf·ft})

### IMPORTANT:

• S'assurer que la vis de la fixation de volet de fente de chargement de carte de mémoire SD est solidement serrée.

 Le fait de ne pas respecter cette recommandation risque d'entraîner une infiltration d'eau ou de provoquer une panne.

4. Au moment de retirer la carte de mémoire SD, enfoncer la carte de mémoire SD jusqu'à ce qu'un déclic soit entendu après l'exécution de l'étape 1, et ensuite, la retirer de la fente de chargement de carte de mémoire SD. Après avoir retiré la carte de mémoire SD, fermer le volet de fente de chargement de carte de mémoire SD, puis serrer la vis de fixation de volet de fente de chargement de carte de mémoire SD pour bloquer le volet. (Couple de serrage recommandé: 0,78 N·m

{0,58 lbf·ft})

Vis de fixation de volet de fente de chargement de carte de mémoire SD

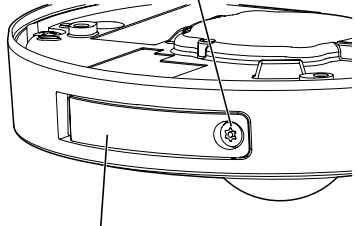

Volet de la fente de chargement de carte de mémoire SD

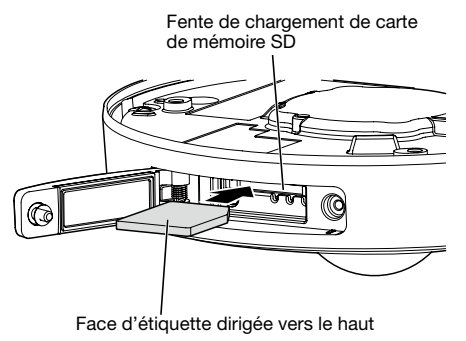

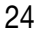

### Précaution:

- • RACCORDER UNIQUEMENT À UNE SOURCE D'ALIMENTATION DE 12 V CC DE CLASSE 2 (UL 1310/CSA 223) ou à une SOURCE D'ALIMENTATION LIMITÉE (IEC/EN/UL/CSA 60950-1).
- • UN DISPOSITIF DE DÉBRANCHEMENT IMMÉDIATEMENT ACCESSIBLE DOIT ÊTRE INCORPORÉ AU MATÉRIEL ALIMENTÉ PAR LE BLOC D'ALIMENTATION À COURANT CONTINU 12 V.

Arrêter le disjoncteur avant de réaliser une connexion. Avant de commencer à faire les connexions, se munir des dispositifs et des câbles qui sont nécessaires.

### Remarque:

- • Lorsqu'une platine de fixation d'installation (accessoire) est utilisée, il est possible de raccorder les câbles après l'installation de la caméra vidéo sur la platine de fixation d'installation.  $SW458$
- Se référer à la page 20 en ce qui concerne la façon de raccorder le conduit.

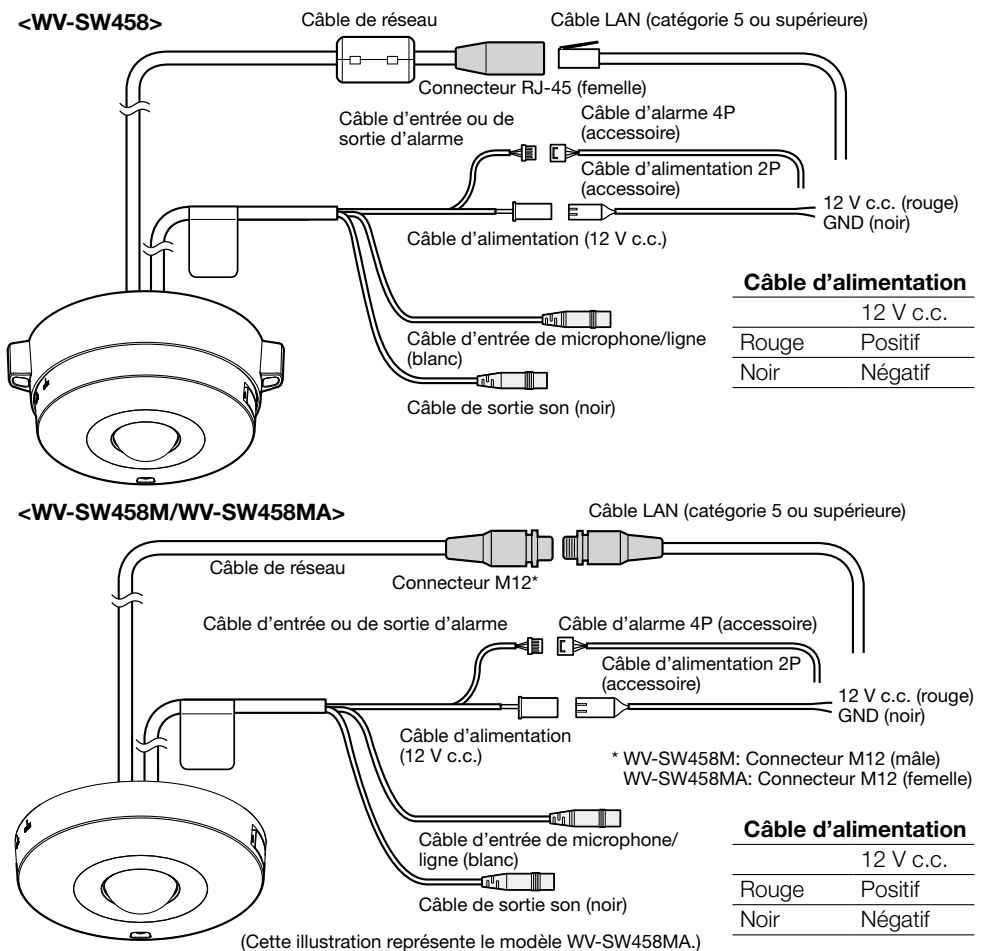

### **E** Raccordement d'un microphone externe et d'un haut-parleur externe

Raccorder le câble d'entrée de microphone/ligne et le microphone.<br>Impédance d'entrée: 2 kO +10 %

Impédance d'entrée: Longueur de câble recommandée: Moins de 1 m {3,3 feet} (pour entrée de microphone) Moins de 10 m {33 feet} (pour entrée de ligne) Microphone recommandé: Microphone de type enfichable à alimentation (option) Raccorder une mini-fiche monaurale (ø 3,5 mm). • Tension d'alimentation:  $2.5 \text{ V } \pm 0.5 \text{ V}$ • Sensibilité de microphone recommandée:  $-48$  dB  $\pm 3$  dB (0 dB=1 V/Pa,1 kHz)

### IMPORTANT:

• Raccorder ou débrancher les câbles de haut-parleur externe ou les câbles audio après avoir fait la mise hors tension de la caméra vidéo et de l'amplificateur. Sinon, un puissant bruit risque d'être délivré par le haut-parleur.

2 Raccorder un haut-parleur externe à amplificateur intégré au câble de sortie audio. Raccorder une mini-fiche stéréo (ø3,5 mm) (la sortie audio est monaurale).

• Longueur de câble recommandée: Moins de 10 m {33 feet}

### **R** Raccordement d'une borne d'entrée-sortie externe

Raccorder le câble d'entrée ou de sortie d'alarme.

### <Caractéristiques nominales>

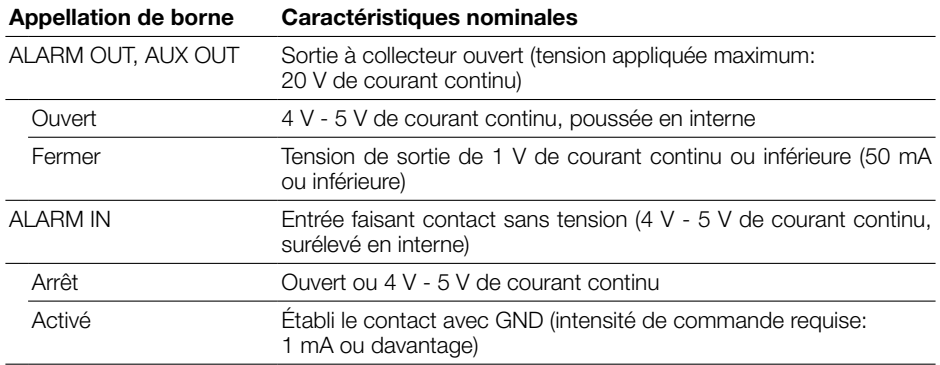

### Remarque:

• Vérifier si la capacité d'un dispositif externe tel qu'un détecteur est applicable à la capacité de ce produit en se référant au manuel d'utilisation fourni.

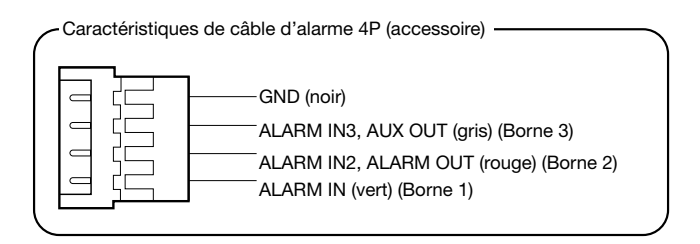

### IMPORTANT:

- • L'entrée et la sortie des bornes d'entrée/sortie externes 2 et 3 peuvent être commutées par configuration du paramétrage. "Arrêt" est sélectionné comme réglage implicite. Il est possible de déterminer si l'on souhaite ou non recevoir l'entrée à partir des bornes d'entrée/sortie externes 2 et 3 (ALARM IN2, 3) en sélectionnant "Arrêt", "Entrée d'alarme", "Sortie d'alarme" ou "Sortie AUX" pour "Borne 2" ou "Borne 3" à l'onglet [Alarme] de la page "Alarme". Se référer au manuel d'utilisation qui se trouve sur le CD-ROM fourni pour obtenir de plus amples renseignements.
- • Lorsque les bornes d'entrée/sortie externes sont utilisées comme bornes de sortie, s'assurer qu'elles ne provoquent pas d'interférence de signal avec les signaux externes.
- • Pour que la borne d'entrée/sortie externe puisse détecter des entrées d'alarme quand l'état de la borne a changé de Ouvert à Fermer (Activé) ou de Fermer à Ouvert (Arrêt), environ 100 ms ou davantage de temps est nécessaire. Étant donné que des alarmes ne peuvent pas être détectées pendant environ 5 secondes après qu'une détection ait été faite, les entrées d'alarme reçues dans les limites d'environ 5 secondes après qu'une alarme soit détectée ne sont pas détectées.
- **4.** Raccorder un câble LAN (catégorie 5 ou supérieure, fils rectilignes, STP\*) au connecteur de réseau.

\* Pour l'Europe

**b** Raccorder le câble d'alimentation.

### IMPORTANT:

- • L'alimentation 12 V de courant continu doit être isolée contre le courant alternatif commercial c.a.
- Quand une source d'alimentation de 12 V de courant continu est utilisée $*1$ Raccorder le câble de sortie de l'adaptateur d'alimentation secteur au câble d'alimentation 2P (accessoire).
- • Lorsqu'une alimentation PoE (IEEE802.3af compatible) est utilisée Raccorder un câble LAN (catégorie 5 ou supérieure, fils rectilignes, STP<sup>\*2</sup>) entre le dispositif PoE (tel qu'un centre nodal) et le connecteur de réseau de la caméra vidéo.
	- \*1 RACCORDER UNIQUEMENT À UNE SOURCE D'ALIMENTATION DE 12 V DE COURANT CONTINU DE CLASSE 2 (UL 1310/CSA 223) ou à une SOURCE D'ALIMENTATION LIMITÉE (IEC/EN/UL/CSA 60950-1).
	- \*2 Pour l'Europe

- • Utiliser les 4 paires (8 broches) du câble LAN.
- La longueur maximum du câble est de 100 m {328 feet}.
- • S'assurer que le dispositif PoE utilisé est conforme à la norme IEEE802.3af.
- • Au moment de raccorder autant l'alimentation de 12 V de courant continu et le dispositif PoE aux fins d'alimentation, l'alimentation de 12 V de courant continu sera utilisée comme source d'alimentation. Selon le dispositif PoE utilisé, le témoin d'alimentation risque de ne pas s'allumer et les connexions de réseau de ne pas être possibles. Dans ce cas, désactiver le paramétrage du dispositif PoE, puis se référer au manuel d'utilisation du dispositif PoE en service.
- • Au moment de débrancher une seule fois le câble LAN, le rebrancher environ 2 secondes plus tard. Lorsque le câble est raccordé rapidement, l'alimentation risque de ne pas être fournie par le dispositif PoE.

### Traitement d'étanchéité pour les sections de raccordement de câble

Un traitement d'étanchéité adéquat est nécessaire pour les câbles quand la caméra vidéo est installée avec les câbles exposés ou est installée sous des gouttières. Le boîtier de la caméra vidéo est étanche, mais l'extrémité des câbles n'est pas imperméable à l'eau.

Faire en sorte d'utiliser la bande imperméable à l'eau fournie pour les sections où les câbles sont raccordés pour appliquer un bande imperméable à l'eau comme l'indique la procédure ci-après. Le fait de ne pas observer ceci ou d'utiliser une bande isolante autre que la bande imperméable à l'eau fournie (telle qu'une bande isolante de vinyle) peut entraîner une infiltration d'eau, ceci se résultant en une panne.

### Câble LAN

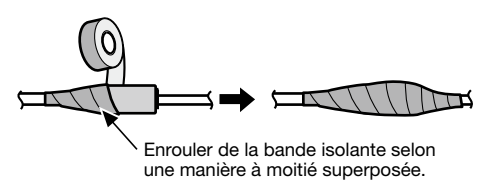

### Câble d'entrée / sortie d'alarme, câble d'alimentation, câble d'entrée de microphone/ ligne, câble de sortie audio

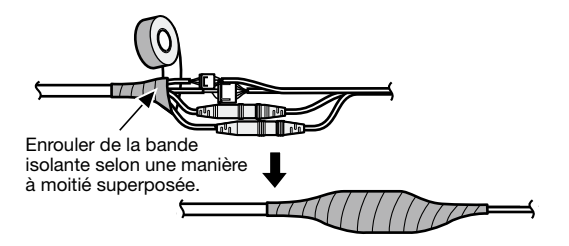

### IMPORTANT:

• Un traitement imperméable à l'eau doit également être appliqué au câble d'alimentation 2P (accessoire), au câble d'alarme 4P (accessoire) et aux autres câbles de connexion s'ils sont exposés à la pluie.

### Remarque:

### Comment enrouler la bande imperméable à l'eau fournie

- Allonger la bande sur environ le double de sa longueur (se référer à l'illustration) et enrouler la bande autour des câbles. Une extension insuffisante de la bande isolante peut cause une imperméabilisation insuffisante.
- • S'assurer de bien enrouler la bande de telle sorte qu'elle n'exerce pas de pression sur le crochet du câble de réseau.
- • Pour installer ce produit à l'extérieur, faire en sorte d'imperméabiliser les câbles. Un niveau d'imperméabilité à l'eau (IEC IP66 ou équivalent) est appliqué à ce produit seulement quand il est installé correctement comme décrit dans ces manuel d'utilisation et qu'un traitement d'imperméabilité à l'eau approprié est appliqué. Les platines de fixation d'installation ne sont pas étanches.

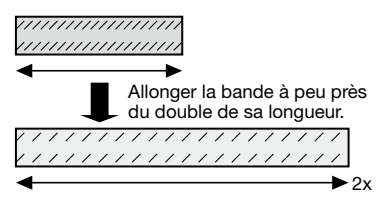

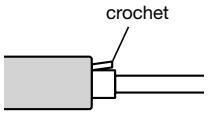

## Exemple de raccordement effectué à un réseau en utilisant un centre nodal PoE

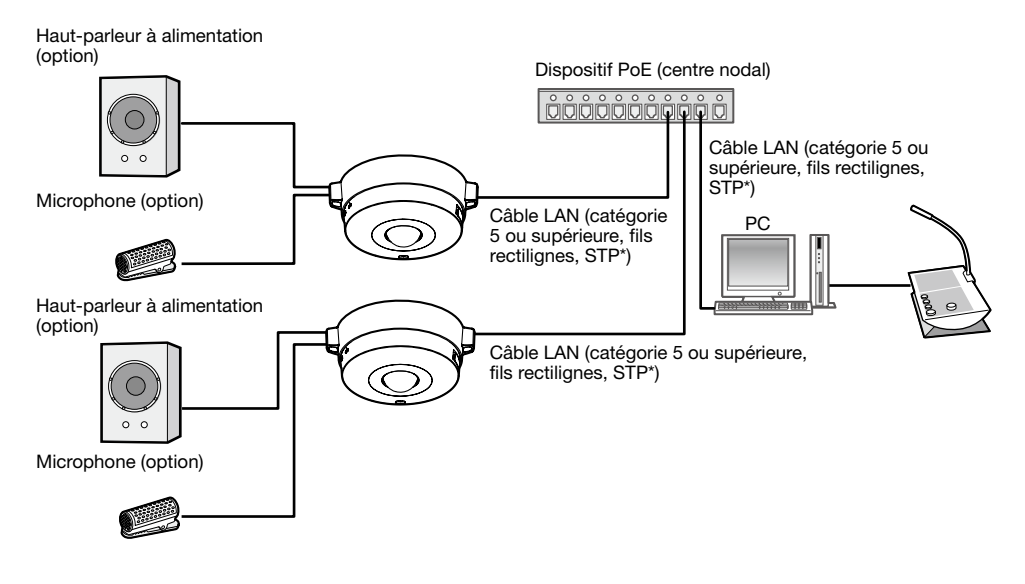

### <Câble requis>

Câble LAN (catégorie 5 ou supérieure, fils rectilignes, STP\*) \* Pour l'Europe

- • Utiliser un centre nodal de commutation ou un routeur conforme à la norme 10BASE-T/100BASE-TX.
- • Au moment de faire le raccordement des caméras vidéo WV-SW458M/WV-SW458MA, se servir d'un centre nodal PoE muni de connecteurs M12.
- • Si aucun dispositif PoE (centre nodal) n'est utilisé, chaque caméra vidéo de réseau doit être raccordée à un bloc d'alimentation.
- • La caméra vidéo doit être connectée seulement aux réseaux PoE sans acheminement à l'usine extérieure en employant le PoE.

## Installation de la caméra vidéo

L'installation sera exécutée après avoir coupé l'alimentation de chaque appareil.

Installer l'accessoire d'installation de caméra vidéo (accessoire) sur le mur ou au plafond.

### <Utilisation d'une boîte de jonction à deux groupes>

Fixer l'accessoire d'installation de caméra vidéo (accessoire) à la boîte de jonction à deux groupes (à se procurer localement). (☞ Pages 18 et 19)

### <Comment installer directement la caméra vidéo sur le plafond ou sur le mur> SW458M

Fixer l'accessoire d'installation de caméra vidéo (accessoire) en utilisant l'étiquette de gabarit d'installation (accessoire). (☞ Page 19)

- x Raccorder chaque câble. (☞ Page 25) Rendre étanche la partie de raccordement. (☞ Page 28)
- **6** Tout en se servant du repère de position d'installation de la caméra vidéo comme guide, aligner l'indication de position "OPEN" de la caméra vidéo avec la partie saillante de l'accessoire d'installation de caméra vidéo (accessoire).

4. Engager les vis de fixation d'accessoire d'installation de caméra vidéo à l'arrière de la caméra vidéo et dans les trous d'installation de caméra vidéo de l'accessoire d'installation de caméra vidéo (accessoire) puis faire pivoter la caméra vidéo dans le sens de la flèche pour bloquer l'accessoire d'installation de caméra vidéo et la caméra vidéo tout en stockant les câbles dans la partie arrière de la caméra vidéo.

Faire tourner la caméra vidéo jusqu'à ce qu'un déclic se produise et que la partie saillante de l'accessoire d'installation de caméra vidéo (accessoire) soit alignée avec la position "LOCK".

**5** Fixer la caméra vidéo avec la vis de fixation de caméra vidéo sur la vue avant. (Couple de serrage recommandé: 1,37 N·m {1,01 lbf·ft})

- • S'assurer que la vis de fixation de caméra vidéo est solidement bloquée.
- Le fait de ne pas respecter cette recommandation risque de provoquer une panne ou d'entraîner la chute du produit, ce qui pourrait blesser quelqu'un voire provoquer des accidents.

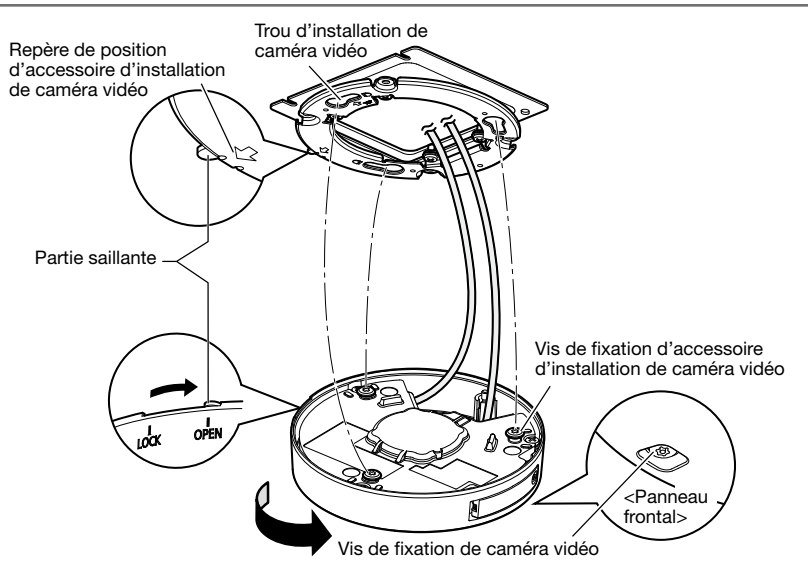

## Utilisation d'une platine de fixation d'installation SW458

 $\blacksquare$  Tout en se servant du repère de position d'installation de caméra vidéo comme guide, installer la caméra vidéo sur l'accessoire d'installation de caméra vidéo (accessoire) tout en alignant le repère "OPEN" de la caméra vidéo avec la partie saillante de l'accessoire d'installation de caméra vidéo (accessoire).

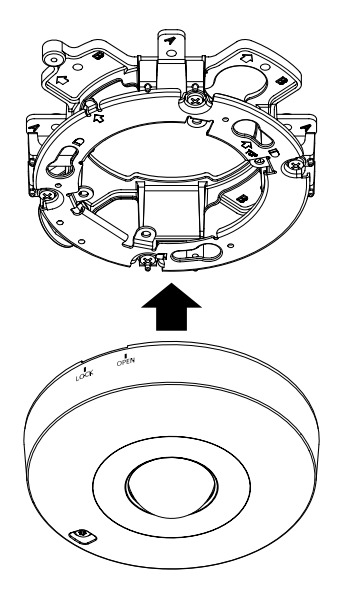

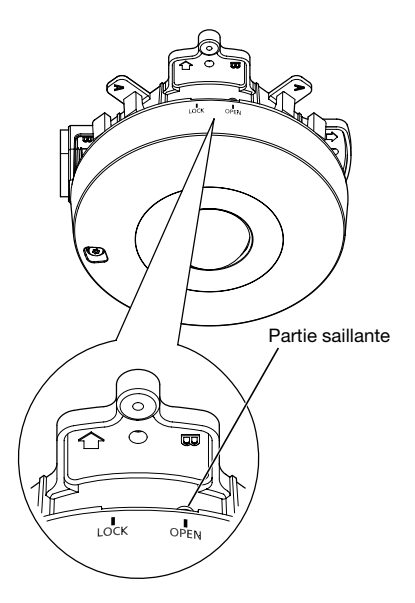

- • Quand le coffret de la caméra vidéo est installé, les câbles doivent être acheminés entre l'accessoire d'installation de caméra vidéo (accessoire) et la platine de fixation d'installation comme indiqué par les flèches sur l'illustration.
- \* L'acheminement de câble comme indiqué par les flèches constitue un exemple. L'acheminement de câble variera selon les conditions présentées par l'environnement d'installation.

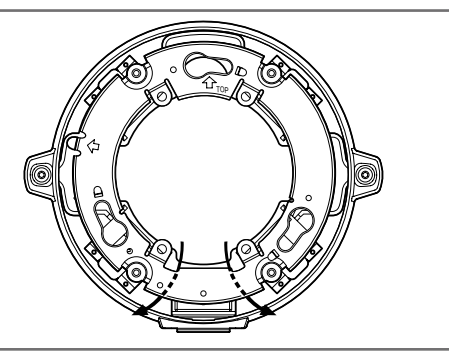

2 Engager les vis de fixation d'accessoire d'installation de caméra vidéo de la caméra vidéo dans le trou de montage de vis de fixation de l'accessoire d'installation de caméra vidéo (accessoire) et faire tourner la caméra vidéo dans le sens de la flèche jusqu'à fixer la caméra vidéo à l'accessoire d'installation de caméra vidéo (accessoire).

Faire tourner la caméra vidéo jusqu'à ce qu'un déclic se produise et que la partie saillante de l'accessoire d'installation de caméra vidéo (accessoire) soit alignée avec la position "LOCK".

**6** Fixer la caméra vidéo à l'aide de la vis de fixation de caméra vidéo.

(Couple de serrage recommandé: 1,37 N·m {1,01 lbf·ft})

### IMPORTANT:

• S'assurer que la vis de fixation de caméra vidéo est solidement bloquée.

 Le fait de ne pas respecter cette recommandation risque de provoquer une panne ou d'entraîner la chute du produit, ce qui pourrait blesser quelqu'un voire provoquer des accidents.

4 Raccorder les câbles du côté de la platine de

Rendre étanche la partie de raccordement.

• Débrancher source d'alimentation de 12 V de courant continu et la source d'alimentation électrique PoE pour empêcher le courant d'être appliqué pendant les travaux

fixation d'installation. (☞ Page 25)

(☞ Page 28)

IMPORTANT:

d'installation.

imperméables la section connectée.

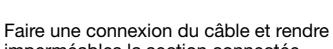

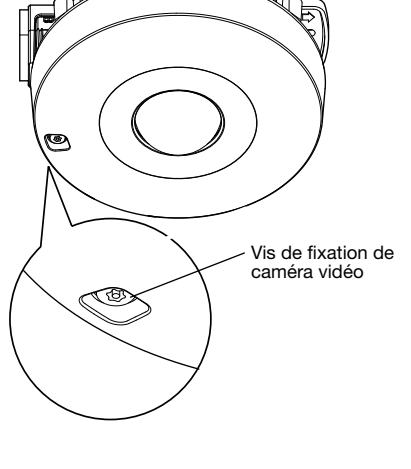

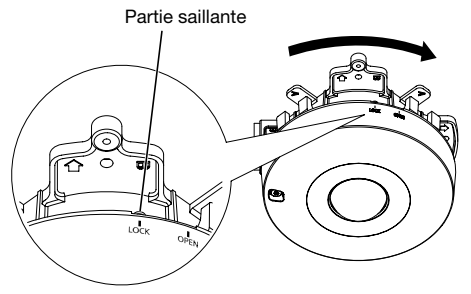

**5** Faciliter l'installation des câbles connectés à l'intérieur du guide-câble de la platine de fixation d'installation de caméra vidéo.

### IMPORTANT:

page 20.

• Pour empêcher que les câbles soient pincés quand le couvercle de base (accessoire) est mis en place, faire en sorte que les câbles soient maintenus à l'intérieur du guide-câble.

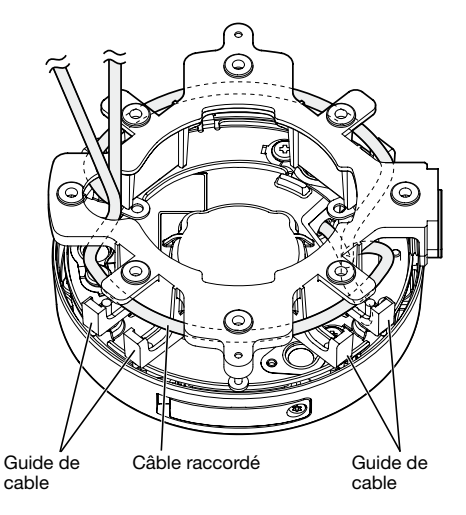

6 Fixer le couvercle de base (accessoire) qui a été retiré selon les instructions des étapes de la Couvercle de base (accessoire)

**7** Utiliser le foret pour vis de fixation inviolable (accessoire) pour serrer les vis de fixation fournies des deux côtés du couvercle de base (accessoire). (Couple de serrage recommandé:

0,78 N·m {0,58 lbf·ft})

Vis de fixation de couvercle de base

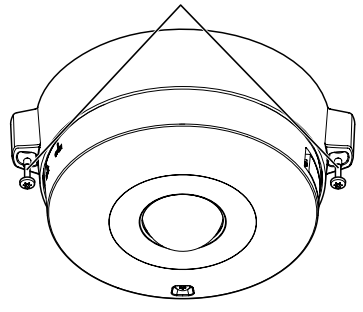

8 Retirer le film de protection de couvercle en dôme.

## Configuration de la caméra vidéo de telle sorte qu'elle puisse être accédée à partir d'un ordinateur personnel

Ce qui suit sont les descriptions dans le cas de figure où la caméra vidéo avec des paramétrages par défaut est configurée. Si vous utilisez un logiciel pare-feu sur votre ordinateur personnel, le programme d'installation risque de ne pas pouvoir trouver tous les caméras vidéo sur votre réseau. Configurer les paramétrages de la caméra vidéo après avoir temporairement invalidé le logiciel de pare-feu. Contacter l'administrateur de réseau ou votre fournisseur de services Internet pour obtenir les informations nécessaires sur la configuration des paramétrages du réseau.

Introduire le CD-ROM fourni dans le lecteur CD-ROM de votre ordinateur personnel.

- • L'accord de licence sera affiché. Lire l'Accord et sélectionner "I accept the term in the license agreement" puis cliquer sur [OK].
- • La fenêtre de lancement sera affichée. Si la fenêtre du programme de lancement n'est pas affichée, double-cliquer sur le fichier "CDLauncher.exe" qui se trouve sur le disque CD-ROM.

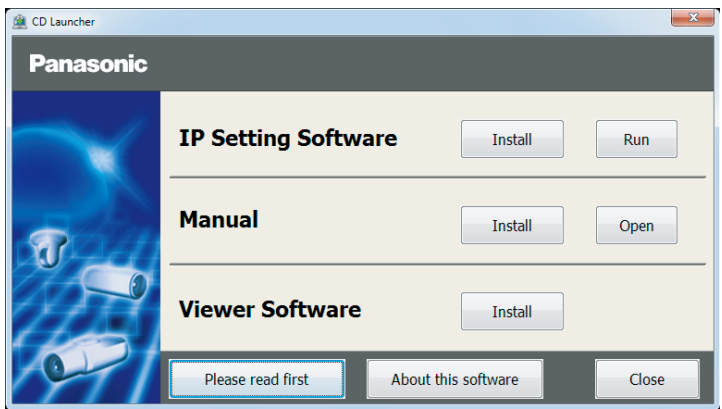

### Remarque:

• Se référer à "Utilisation du CD-ROM" qui se trouve dans le manuel d'utilisation qui luimême se trouve sur le CD-ROM pour obtenir de plus amples informations sur le programme de démarrage de CD.

2 Cliquer sur le bouton [Run] placé près de [IP Setting Software]. L'écran [Panasonic IP Setting] sera affiché. Cliquer sur le bouton [Network Settings] après avoir sélectionné l'adresse MAC ou l'adresse IP de la caméra vidéo à configurer.

3 Sélectionner la caméra que l'on souhaite configurer et cliquer sur [Access Camera].

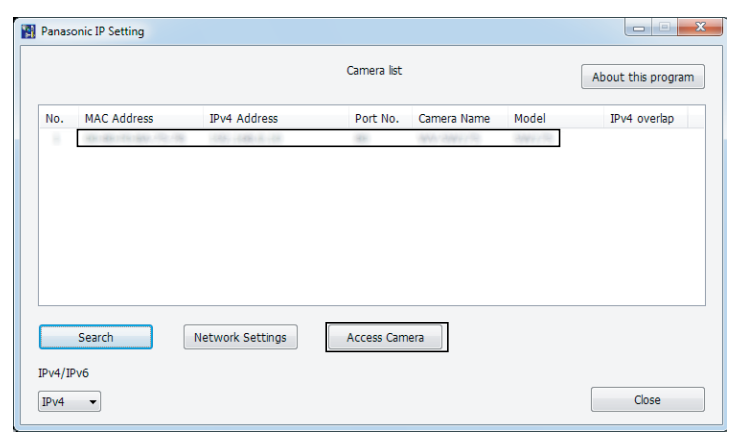

### Remarque:

- • Lorsque des caméras vidéo sont affichées dans l'écran [Panasonic IP Setting], cliquer sur la caméra vidéo ayant la même adresse MAC que l'adresse MAC imprimée sur la caméra vidéo que l'on souhaite configurer.
- 4. Si l'écran d'installation du logiciel de visionneuse "Network Camera View 4S" est affiché, suivre les instructions de l'assistant pour commencer l'installation. (Le logiciel de visionneuse est ins- tallé à partir de la caméra vidéo.)
	- La page "En direct" sera affichée.
	- • Exécuter les paramétrages [Heure et date] à la page "Config." "Base" avant d'utiliser la caméra vidéo.
	- Si vous ne pouvez pas installer le logiciel de visionneuse "Network Camera View 4S" ou si les images ne sont pas affichées, cliquer sur le bouton [Install] placé à côté de [Viewer Software] sur la fenêtre de lancement pour installer le logiciel.

### Remarque:

- • Quand aucune image n'est affichée à la page "En direct", se reporter à Dépannage du manuel d'utilisation qui se trouve sur le disque compact CD-ROM fourni.
- • Il est possible de rehausser la sécurité de réseau en chiffrant l'accès aux caméras vidéo en utilisant la fonction HTTPS. Se référer au manuel d'utilisation placé sur le CD-ROM fourni en ce qui concerne la façon de configurer les paramétrages HTTPS.
- • Cliquer sur le bouton [Config.] à la page "En direct", de sorte que la fenêtre d'authentification d'utilisateur sera affichée. Saisir le nom d'utilisateur et le mot de passe par défaut comme suit et procéder à l'accès du système. Nom d'utilisateur: admin

Mot de passe: 12345

• Lorsque les paramétrages sont modifiés par rapport aux paramétrages de réseau, tels que le mode de raccordement, l'adresse IP et le masque de sous-réseau, cliquer sur le bouton [Network Settings] dans l'écran [Panasonic IP Setting] comme spécifié dans les indications de l'étape **6**, puis modifier chaque paramétrage.

• Par surcroît de sécurité, dans "IP Setting Software", "Network Settings" de la caméra vidéo à configurer ne peut pas être modifié tant qu'environ 20 minutes ne se sont pas écoulées après la mise sous tension de la caméra vidéo. (Quand la période effective est réglée sur "20 min seulement" dans "Configuration rapide de IP") Cependant, les paramétrages peuvent être modifiés après que 20 minutes se soient écou-

lées pour les caméras vidéo actuellement réglées en mode de paramétrage initial.

• "Network Camera Recorder with Viewer Software Lite" qui prend en charge le contrôle d'image d'observation directe et des images d'enregistrement provenant de plusieurs caméras vidéo est disponible. Se référer à notre site Web

 (http://security.panasonic.com/pss/security/support/info.html) pour obtenir de plus amples informations.

# Dépannage

### Avant de faire une demande de réparation, veuillez vérifier les symptômes mentionnés dans le tableau suivant.

Si une panne ne peut pas être corrigée même après avoir vérifié et essayer d'y remédier ou si un problème n'est pas décrit ci-dessous ou en cas de problème d'installation, contacter le distributeur.

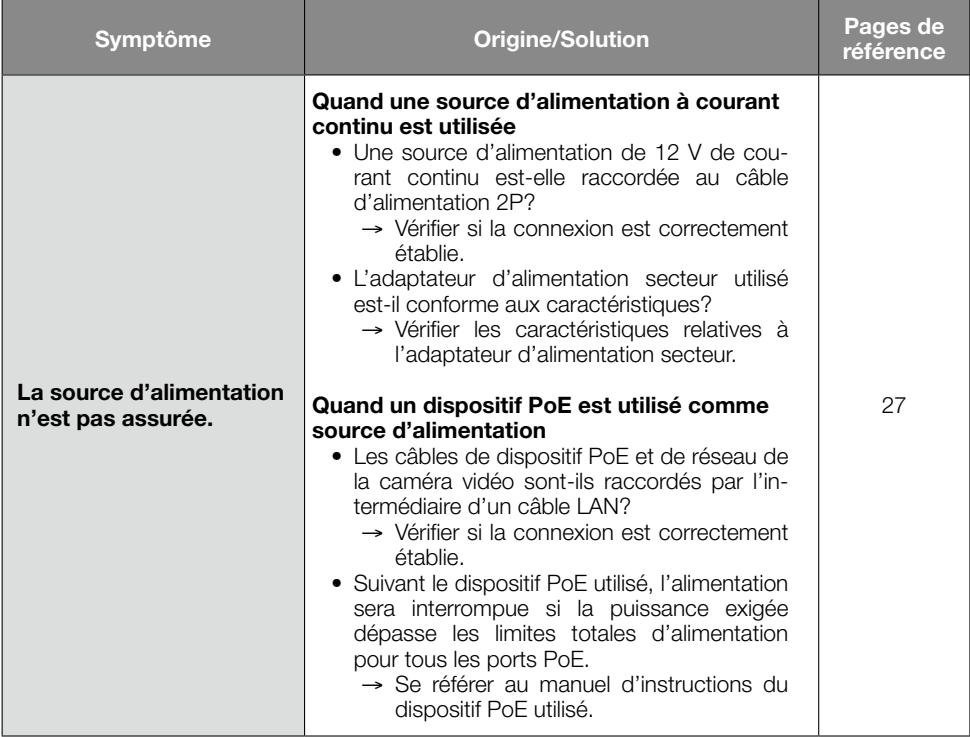

# Caractéristiques techniques

### • Base

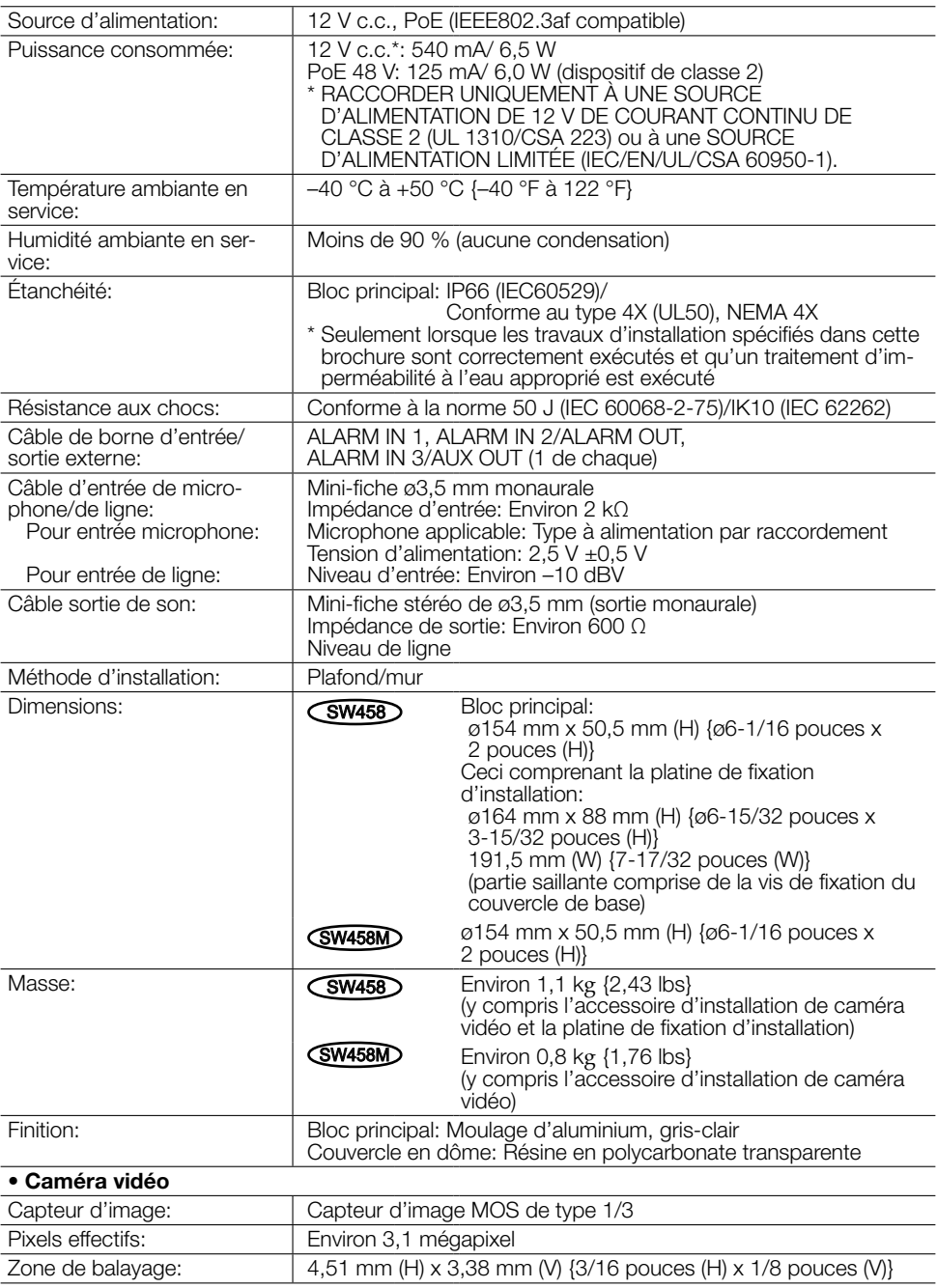

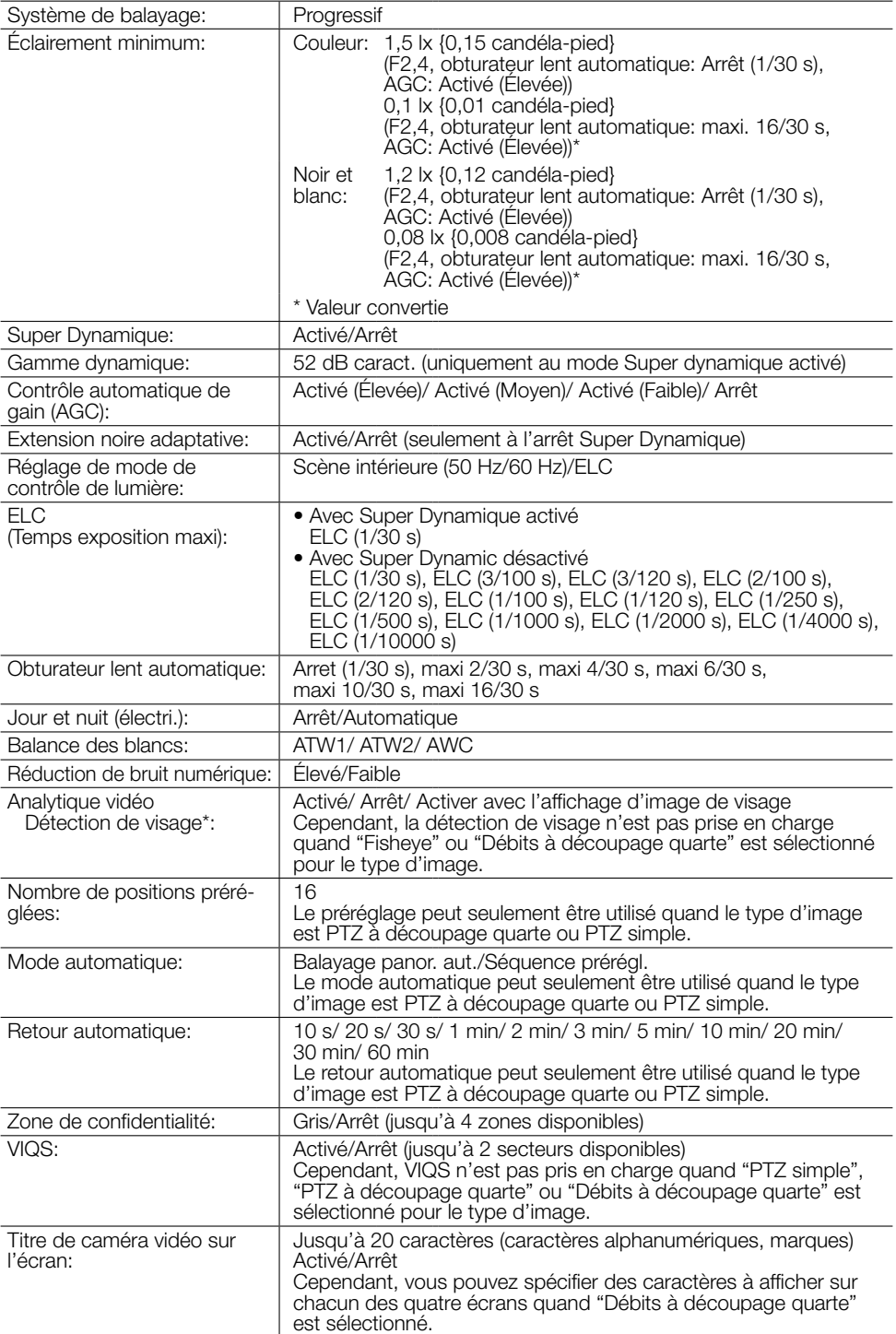

\* Pour utiliser les fonctions "Notification XML" et "Détection de visage", vous devez installer le logiciel d'extension.

### • Objectif

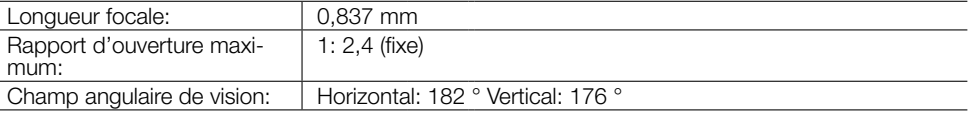

### • Réseau

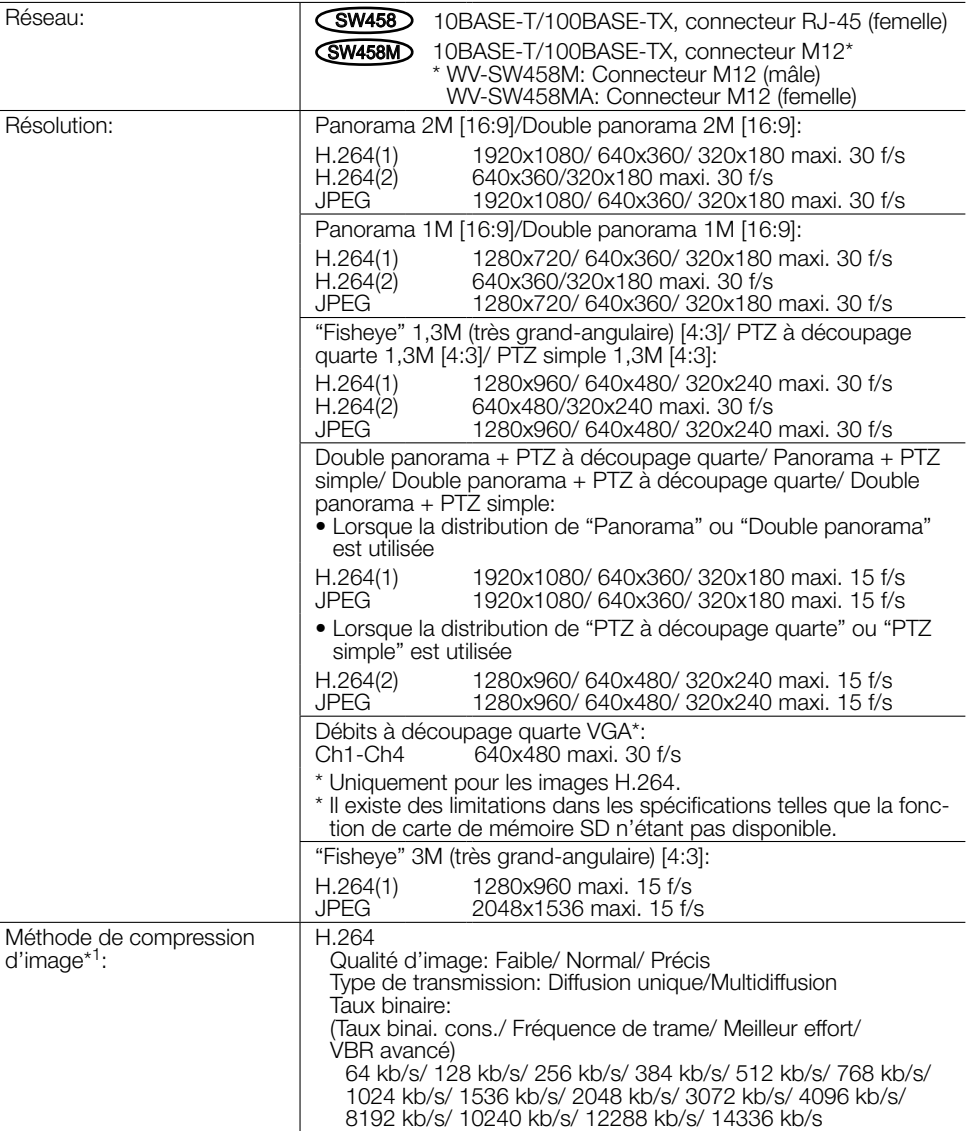

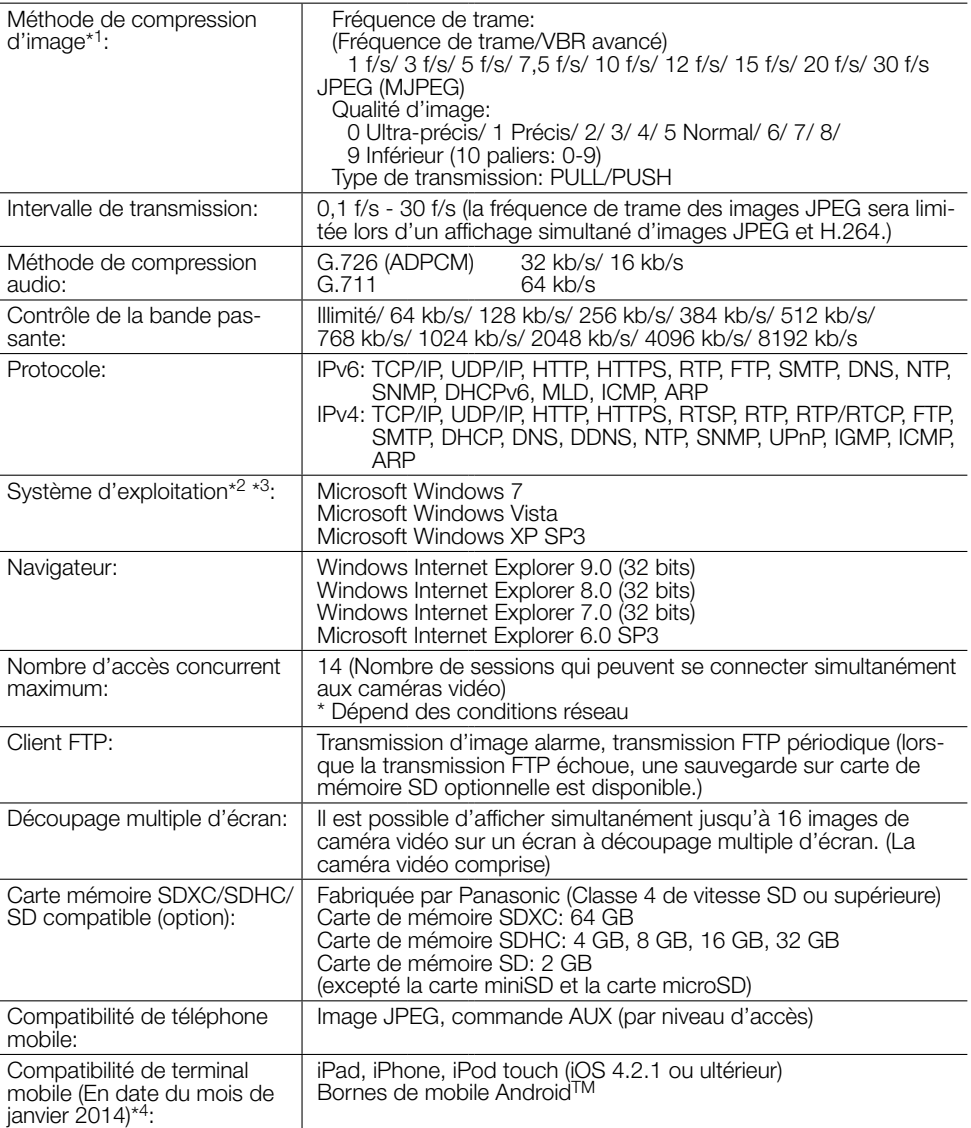

\*1 La transmission pour 2 flux peut être individuellement paramétrée dans la même méthode de compression.

- \*2 Pour de plus amples informations au sujet des conditions et des précautions de système d'ordinateur personnel lors de l'utilisation de Microsoft Windows 7, Microsoft Windows Vista ou Internet Explorer de Windows, cliquer sur "Manual" - "Open" à partir du disque CD-ROM fourni et se référer aux "Notes on Windows® / Internet Explorer® versions".
- \*3 En utilisant IPv6 pour la communication, utiliser Microsoft Windows 7 ou Microsoft Windows Vista.
- \*4 Se référer à notre site Web pour obtenir de plus amples informations sur les périphériques compatibles (http://security.panasonic.com/pss/security/support/info.html).

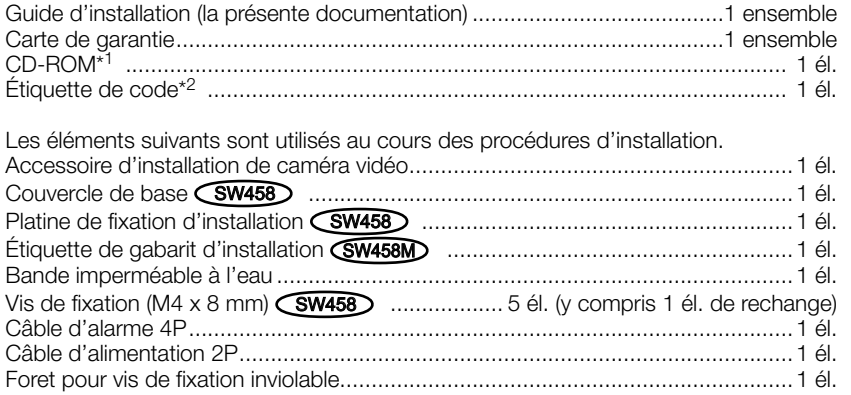

- \*1 Le CD-ROM contient le manuel d'utilisation et différentes sortes d'outils de programmes logiciels.
- \*2 Cette étiquette peut être requise pour la gestion réseau. Un administrateur de réseau doit conserver cette étiquette de code.

# Accessoires optionnels

Accessoire de licence utilisateur (pour H.264)...........BB-HCA8A (Pour les États-Unis et le Canada) BB-HCA8CE (Pour l'Europe, Corée)

### Avis aux utilisateurs concernant la collecte et l'élimination des piles et des appareils électriques et électroniques usagés

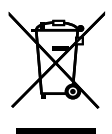

Apposé sur le produit lui-même, sur son emballage, ou figurant dans la documentation qui l'accompagne, ce pictogramme indique que les piles et appareils électriques et électroniques usagés doivent être séparés des ordures ménagères.

Afin de permettre le traitement, la valorisation et le recyclage adéquats des piles et des appareils usagés, veuillez les porter à l'un des points de collecte prévus, conformément à la législation nationale en vigueur ainsi qu'aux directives 2002/96/CE et 2006/66/CE. En éliminant piles et appareils usagés conformément à la réglementation en vigueur, vous contribuez à prévenir le gaspillage de ressources précieuses ainsi qu'à protéger la santé humaine et l'environnement contre les effets potentiellement nocifs d'une manipulation inappropriée des déchets.

Pour de plus amples renseignements sur la collecte et le recyclage des piles et appareils usagés, veuillez vous renseigner auprès de votre mairie, du service municipal d'enlèvement des déchets ou du point de vente où vous avez acheté les articles concernés. Le non-respect de la réglementation relative à l'élimination des déchets est passible d'une peine d'amende.

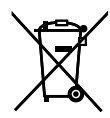

### Pour les utilisateurs professionnels au sein de l'Union européenne

Si vous souhaitez vous défaire de pièces d'équipement électrique ou électronique, veuillez vous renseigner directement auprès de votre détaillant ou de votre fournisseur.

### [Information relative à l'élimination des déchets dans les pays extérieurs à l'Union européenne]

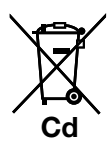

Ce pictogramme n'est valide qu'à l'intérieur de l'Union européenne. Pour connaître la procédure applicable dans les pays hors Union Européenne, veuillez vous renseigner auprès des autorités locales compétentes ou de votre distributeur.

### Note relative au pictogramme à apposer sur les piles (voir les 2 exemples ci-contre):

Le pictogramme représentant une poubelle sur roues barrée d'une croix est conforme à la réglementation. Si ce pictogramme est combiné avec un symbole chimique, il remplit également les exigences posées par la Directive relative au produit chimique concerné.

### For U.S. and Canada:

### Panasonic i-PRO Sensing Solutions Corporation of America

800 Gessner Rd, Suite 700 Houston, TX 77024 https://www.security.us.panasonic.com/

### Panasonic Canada Inc.

5770 Ambler Drive, Mississauga, Ontario, L4W 2T3 Canada 1-877-495-0580 https://www.panasonic.com/ca/

### For Europe and other countries:

# Panasonic Corporation

http://www.panasonic.com

Panasonic i-PRO Sensing Solutions Co., Ltd. Fukuoka, Japan

Authorised Representative in EU:

Panasonic Testing Centre Panasonic Marketing Europe GmbH Winsbergring 15, 22525 Hamburg, Germany

© Panasonic i-PRO Sensing Solutions Co., Ltd. 2019